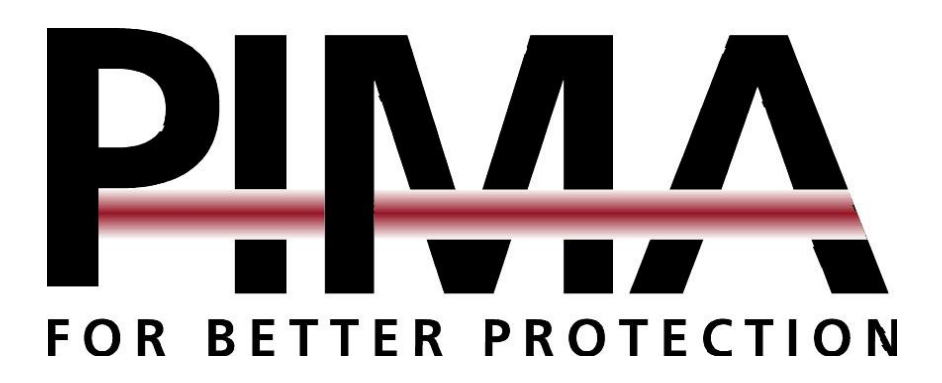

# HUNTER-PRO 32 v3.1

# Behatolásjelző központ

# Felhasználó leírás

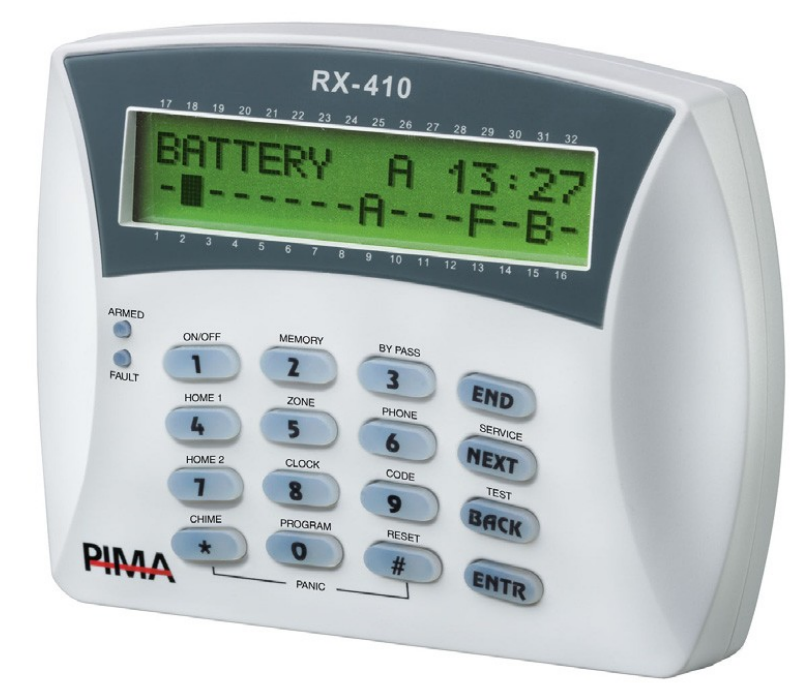

Az Ön telepítő partnere: serie: ed Quality P/N <sup>4410066</sup> Rev. <sup>C</sup> (Jan-2005) **PIMA Electronic Systems Ltd.**

5 Hatzoref Street, Holon 58856, Israel  $\binom{+972-3-5587722}{ }$   $\binom{+972-3-55004442}{ }$ [support@pima-alarms.com](mailto:support@pima-alarms.com) [http://www.pima-alarms.com](http://www.pima-alarms.com/)

Köszönjük, hogy a HUNTER-PRO termékünket választotta személy- és vagyonvédelmi céljainak megvalósítására.

Ez a kezelési leírás tartalmazza a HUNTER-PRO behatolásjelző központ kezeléséhez szükséges információkat. A füzetben találhatók olyan adatok, lehetőségek, amelyek az Ön rendszere esetében nem alkalmazhatók, tekintettel a telepítés és programozás sajátosságaira.

Ennek következtében a riasztó rendszerének átvételekor a lehetőségeket egyeztesse a felszerelést végző szakemberrel, illetve a jövőbeli változtatási szándékával is őt keresse meg.

A biztonsági rendszer nem hárítja el a veszélyt, csak jelzi Önnek, illetve a távfelügyeleti állomásnak (amennyiben igénybe veszik) vészhelyzetben. A biztonsági rendszerek megbízhatóak, de nem helyettesítik a körültekintő biztonsági szokásokat vagy az élet- és vagyonbiztosítást. Kizárólag szakemberrel szereltesse és ellenőriztesse rendszerét.

**Fontos:** Kérjük, olvassa el figyelmesen a használati útmutatót, és kövesse az abban foglaltakat. Amennyiben problémája merül fel a kezeléssel kapcsolatban, hívja fel telepítő szakemberét.

Copyright  $\circ$  2005 by PIMA Electronic Systems Ltd. Minden jog fenntartva.

Importőr:

ELECTROPOINT Kft. 1153 Budapest, Bocskai utca 8. Tel: 271-1148 Információ: http://www.electropoint.hu

#### Garanciális feltételek

Az Electropoint Kft. az eszköz vásárlásától számított 1 évig vállal garanciát az egyes termékekre a 117/1991 (IX.10.) számú kormányrendelet alapján. A garanciális idő letelte után a 74/1987. (XII.10.) MT rendelettel módosított 35/1998 (VII.6.) MT rendelet alapján biztosítjuk az egyes termékekhez a szerviz- és alkatrészellátást. Garanciális meghibásodás esetén, szakszervizünk a javításokat a lehető leghamarabb elvégzi, vagy ha javításuk azonnal nem lehetséges cserekészüléket biztosítanak a javítás idejére. A garanciális időn belül – üzemszerű használat közben meghibásodott eszközöknél – a javítások szervizdíj mentesek.

Garanciát kizáró okok: nem szakszerű üzembe helyezés és programozás, nem rendeltetésszerű használat, szakszerűtlen kezelés, elemi kár által okozott meghibásodás (pl.: villámcsapás, beázás, tűz), továbbá mechanikai károsodás, panel törés, repedés, lefestés, belejavítás, panelégés stb.

Amennyiben a fenti garanciát kizáró okok nem állnak fenn, úgy garanciát vállalunk a forgalmazott eszközökre, illetve azok alkatrészeire, alkotóelemeire.

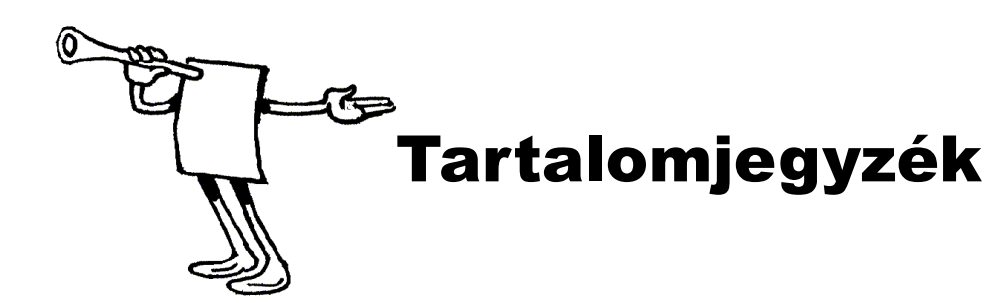

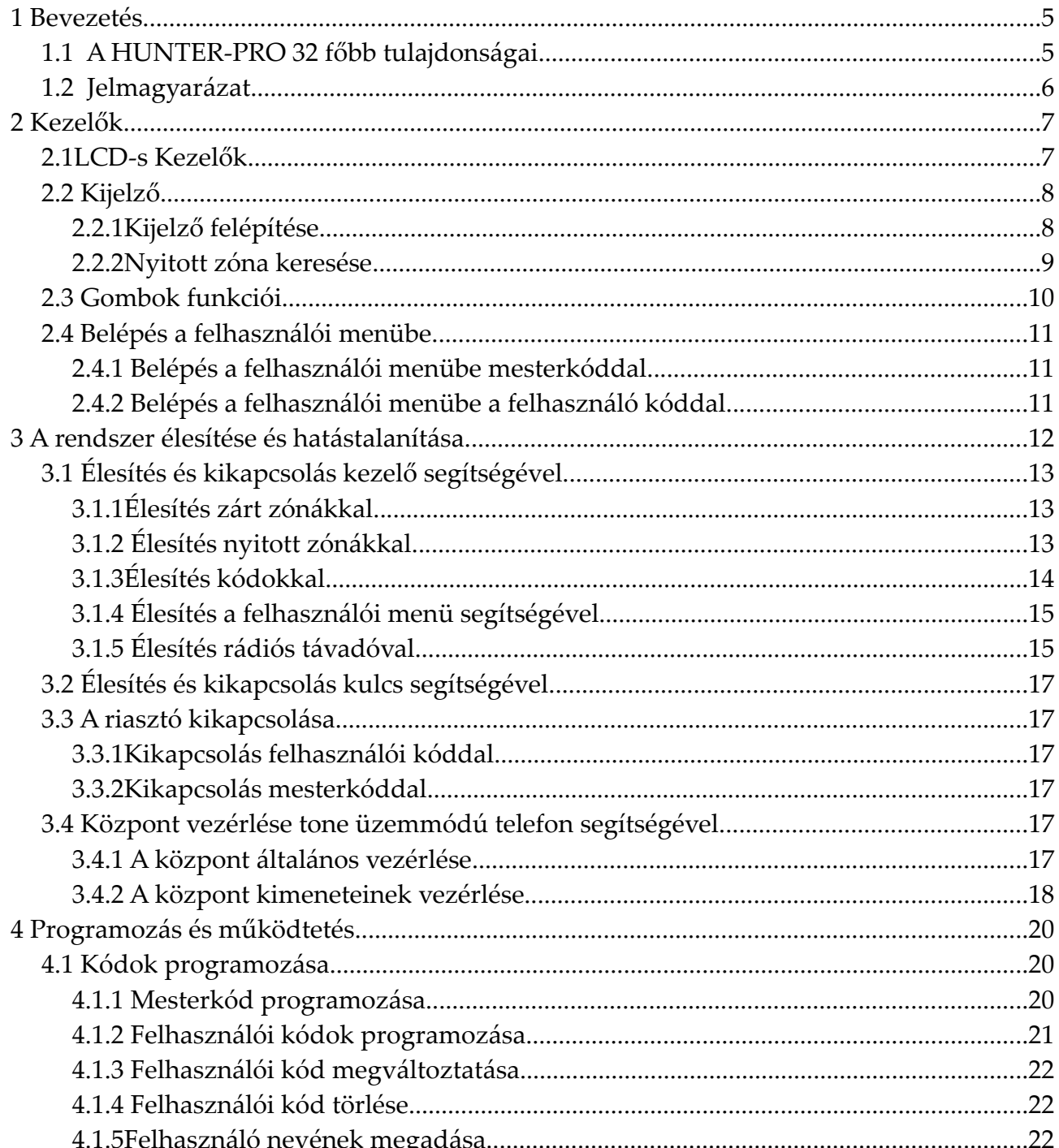

 $\mathfrak{Z}$ 

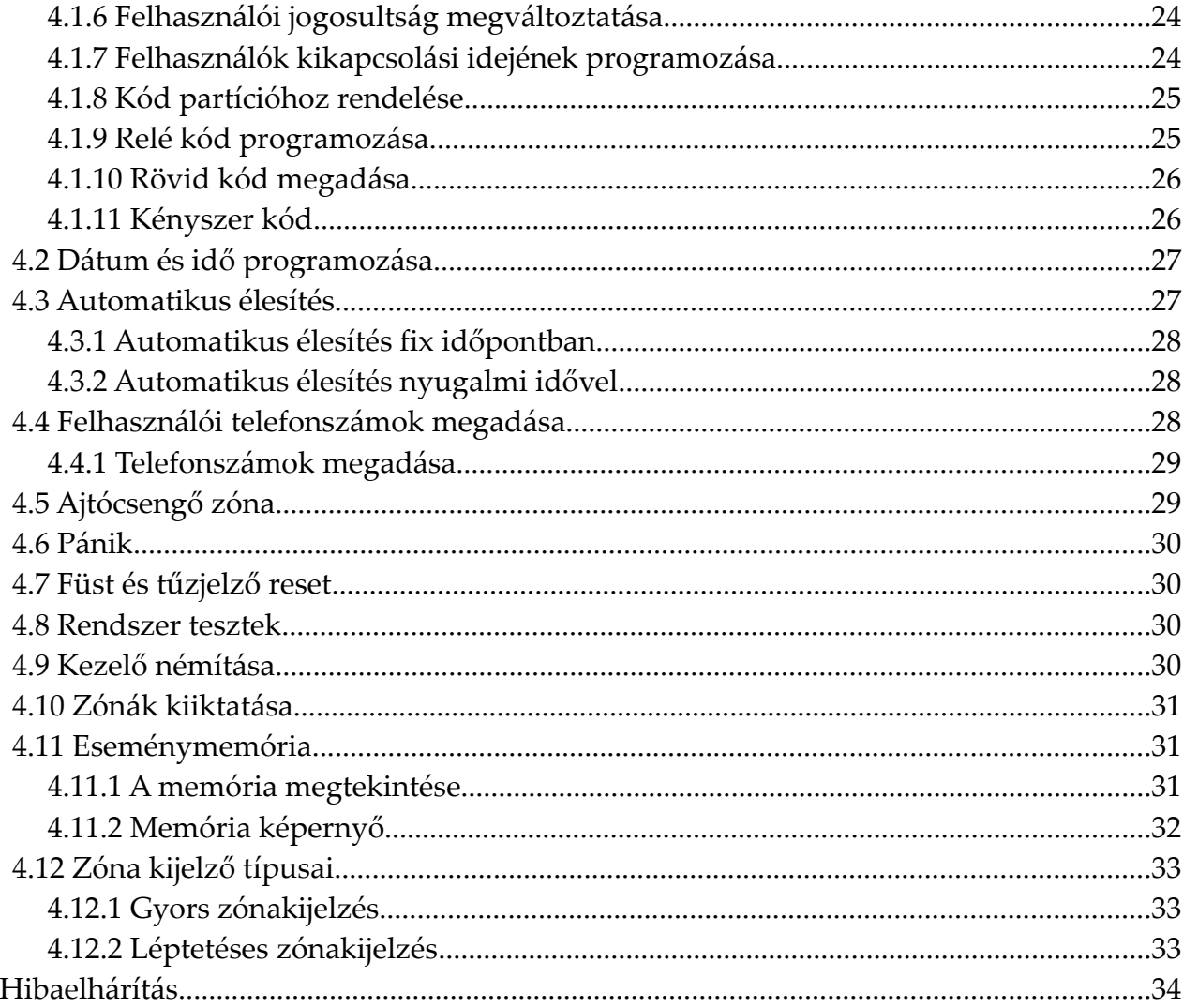

 $\overline{5}$ 

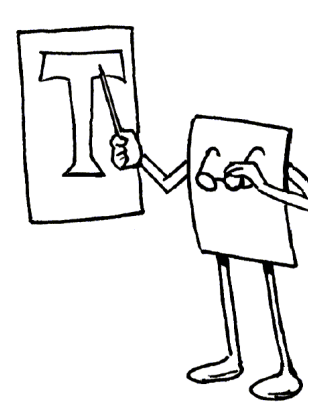

## **Bevezetés**

Gratulálunk Önnek, hogy a HUNTER-PRO 32 Behatolásjelző rendszert választotta. Nagy gondot fordítottunk a HUNTER-PRO 32 rendszerek kifejlesztésére, ami maximális biztonságot fog Önnek nyújtani. A HUNTER-PRO 32 termékcsalád felhasználóbarát működése és fejlett technikai tulajdonságai, magas szintű védelmet nyújt otthonában és az üzleti életben egyaránt.

Ezért fontos a HUNTER-PRO 32 Behatolásjelző rendszer teljes választékának megismerése, hogy a legelőnyösebbet válassza ki tulajdonságai alapján. Az optimális biztonság a HUNTER-PRO 32 rendszer heti tesztelésével biztosítható.

A HUNTER-PRO 32 Behatolásjelző rendszer különböző kezelőegységek közül kínál választási lehetőséget. LED-es kezelők az RXN-416, RX-200 illetve az RXN-9 melyek lehetőséget nyújtanak a rendszer felhasználói szintű kezelésére. LCD-s kezelők RXN-400 és RXN-410, melyekkel a felhasználói felület mellett a rendszer programozását is elvégezhetjük.

### **1.1 A HUNTER-PRO 32 főbb tulajdonságai**

- 8-tól 32 programozható zóna (plusz két Tamper zóna)
- Partícionálási beállítások széleskörű alkalmazhatósága
- Zóna/partíció lehetőség (16 partíció / zóna, saját felhasználói kóddal)
- 8 különböző kezelőegység, párhuzamosan kapcsolható (címezhető)
- 8 partíciót lehet létrehozni egy-egy kezelővel
- A kommunikátor: 4 magán telefonszám és plusz egy "követő" szám.
- Többféle eszköz a riasztás élesítésére és megszüntetésére: kezelőegység, kulcs, távirányító, tone üzemmódú telefon
- Többféle kezelőegység: különböző kialakítású LCD kijelzős kezelőegységek (RXN-400, RXN-410), "Rongálásbiztos" kezelőegység (RX-200) kültéri beállítási lehetőséggel, LED-es kezelőegységek (RXN-416, RXN-9)
- Különböző élesítési módok: Teljes, ill. otthon maradó1 és otthon maradó2 élesítés.
- ★ A memóriában 410 esemény tárolható
- Többféle funkciójú kódok: Mester kód, 16 felhasználói kód, rövid kód, kényszerítő kód, és relé aktiválási kód (pl.: kapu működtetése)
- Automatikus élesítés (idő és/vagy mozgásmentes élesítés)
- Központ vezérlés telefonon keresztül.
- "Ajtócsengő" üzemmód zónánként: az ajtócsengő zóna nyitásakor megszólal a kezelő hangjelzője.
- Távfelügyelethez való kapcsolódás lehetősége: beépített kommunikátor és opcionális integrált rádióadó segítségével.
- Kimenetek sokszerű használata (pl. kamerák aktiválása).
- Különböző bővítési lehetőség a bővítő panelek és a vezeték nélküli adó segítségével.
- 16 vezeték nélküli zóna kiépítése (teljes eseményjelentéssel: alacsony elem, szabotázs…).

### **1.2 Jelmagyarázat**

- Rövid gombnyomás.
- $\phi$  Hosszú gombnyomás, amíg a megerősítő sípszó meg nem szólal.

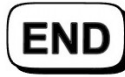

Ezt a gombot megnyomva visszaléphet az előző menübe, vagy kiléphet a felhasználó menüből.

Gyári mesterkód: 5555

Zónaszámok: A zónaszámok a kijelző ablaka körül elhelyezett számok.

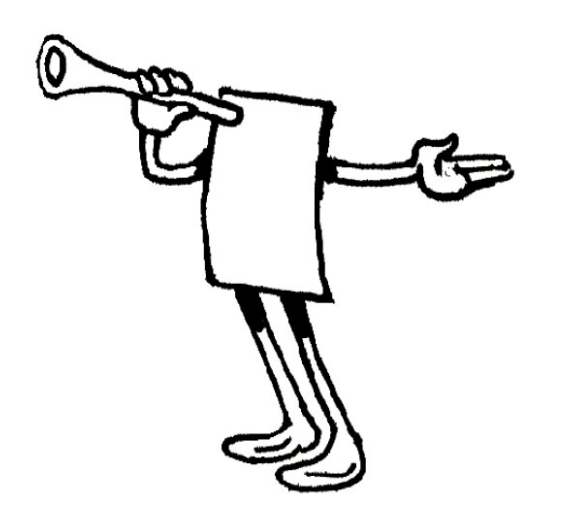

# 2 Kezelők

### **2.1 LCD-s Kezelők**

A HUNTER-PRO 32 betörésjelző rendszer különböző LCD kijelzős kezelőegységeket alkalmaz. Mindegyik kijelző világító számlapos, 2 soros, és 16 karakteres. A kezelőegységek csak, a kijelző méreteiben és kialakításában különböznek egymástól. A központhoz csatlakoztatható kétféle típusú kezelő az RXN-400 és RXN-410.

Mivel a két kezelő között csak a kijelző méretében van különbség ezért az RXN-410-es alapmodellen keresztül követheti végig a bemutatásukat.

A kezelő felépítését a következő ábra mutatja:

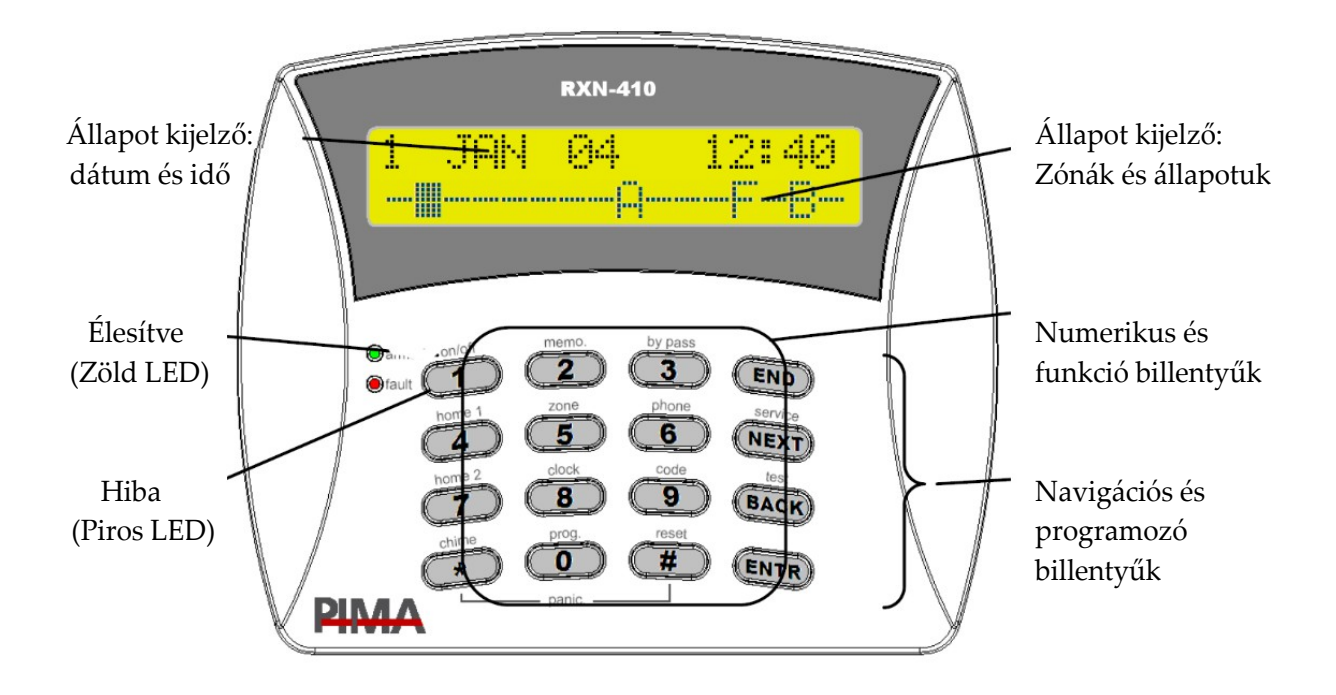

### **2.2 Kijelző**

Minden kezelő két soros és 16 karakteres. A kijelző felső felén található a dátum és az idő. A képernyő második sora mutatja a zónák állapotát és az esetleges hibákat.

A felhasználó különböző zónakijelzések közül választhat: nyitott zónák keresése, teljes zóna kijelzés és az élesített partíciók megjelenítése.

#### **2.2.1 Kijelző felépítése**

Minden esemény és zóna állapota kijelzésre kerül. Az állapotok rövidítve kerülnek kijelzésre. Katalana kijelzésre. Katalana kijelzésre. Katalana kijelzésre. Katalana kijelzésre. Katalana kijel

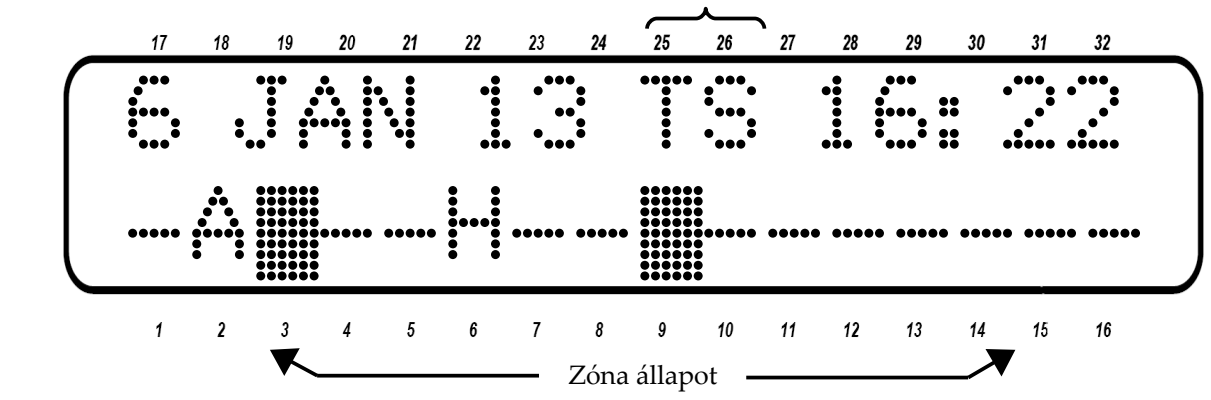

A kijelző felső sora tartalmazza a dátumot és az időt, amennyiben a központ maximum 16 zónáig van bővítve. Ez a sor tartalmazza az egyéb események leírását, például a telefonálást illetve a riasztást. 16-nál több zóna esetében csak a nyitott zóna keresés közben látható a dátum és idő sora.

A következő jelek láthatóak a zónák állapotának kijelzésekor:

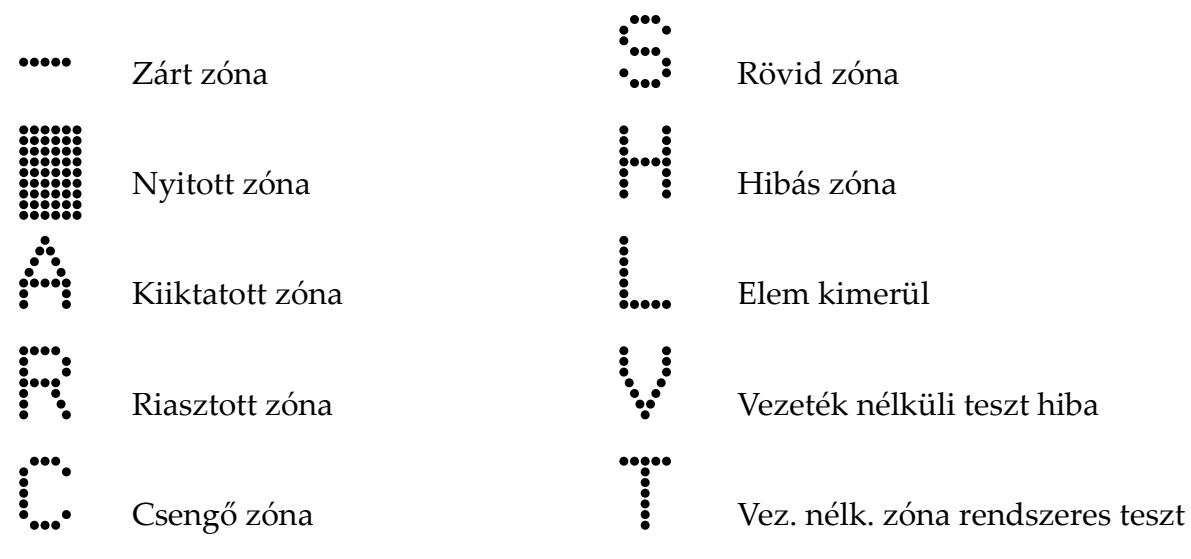

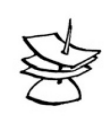

Megjegyzés:

Pima kijelző választása esetén a zónák állapota addig nem jelenik meg amíg az összes hiba el nincs hárítva.

#### **2.2.2 Nyitott zóna keresése**

A nyitott zóna keresésekor az alsó sorban szövegesen jelenik meg az egyes zónák állapota és a hiba.

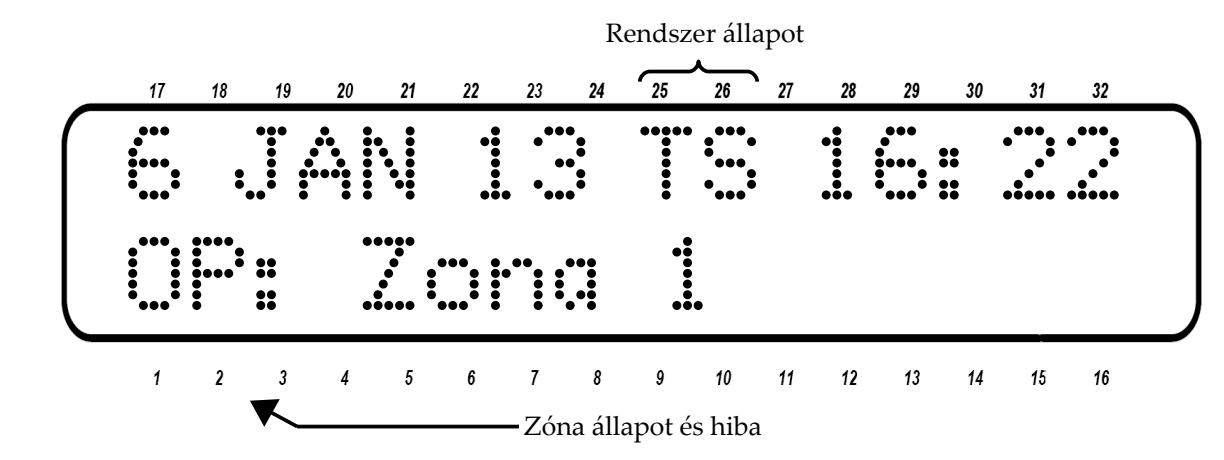

#### **Rendszer állapot kijelzése:**

- Dátum és idő
- Rendszer állapot a dátum és idő között
- T Komunikátor használatban
- S Sziréna aktív
- R Relé aktív
- M Jelentés a távfelügyelet felé

#### **Zóna és hibák kijelzése:**

- Esemény és hiba kijelzés
- Nyitott zónák (DF)
- Zárt zónák (AL)

### **2.3 Gombok funkciói**

A felhasználó szintű programozáshoz szükséges billentyűk és funkciók leírását az alábbi táblázat tartalmazza. A felhasználói menübe történő első belépéshez a mesterkódot használja majd navigáljon a menüben a navigációs billentyűkkel vagy a megfelelő menügomb megnyomásával. Vannak funkciók melyek használhatók a mesterkód bevitele nélkül is a megfelelő gomb hosszú nyomvatartásával is.

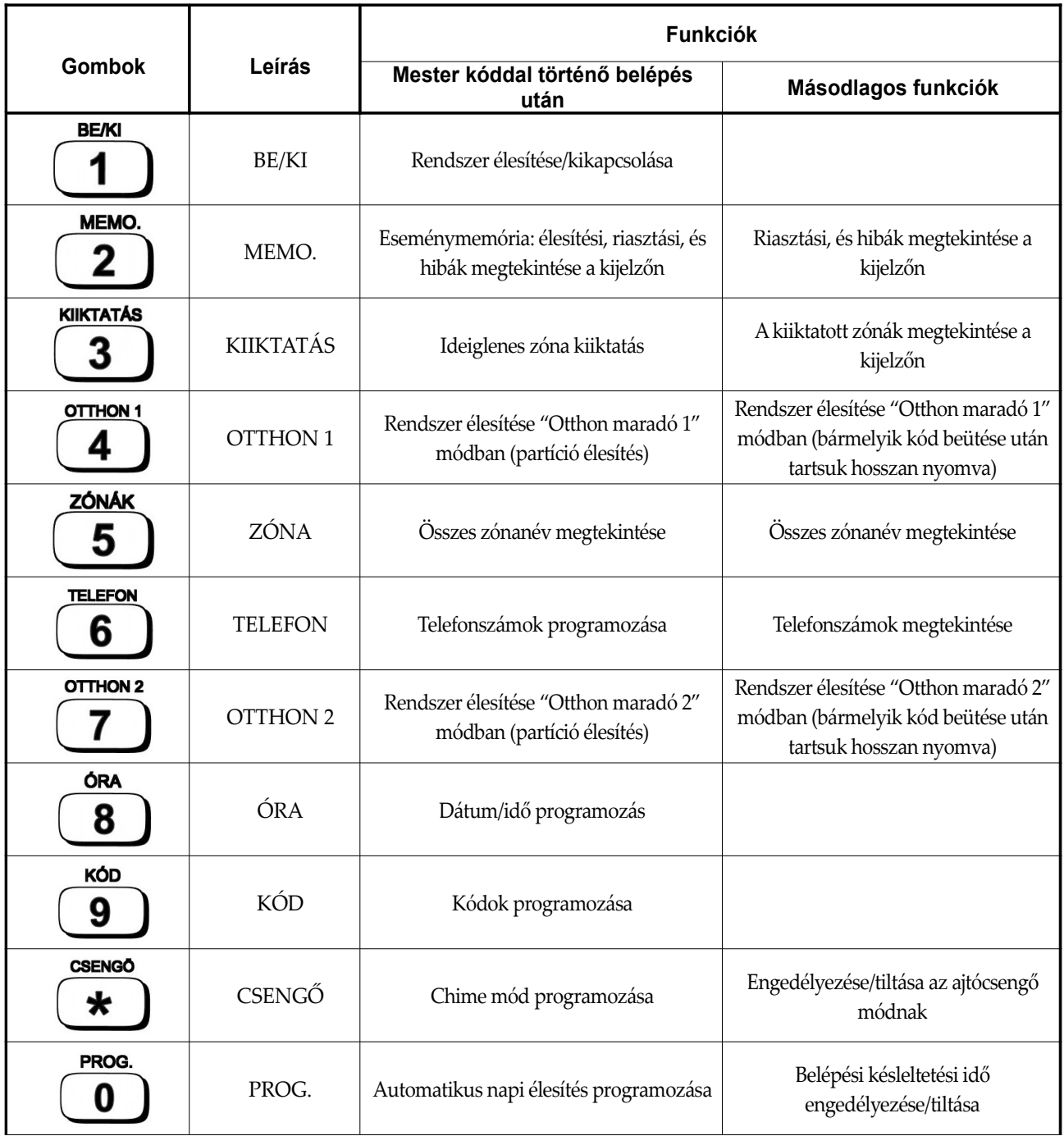

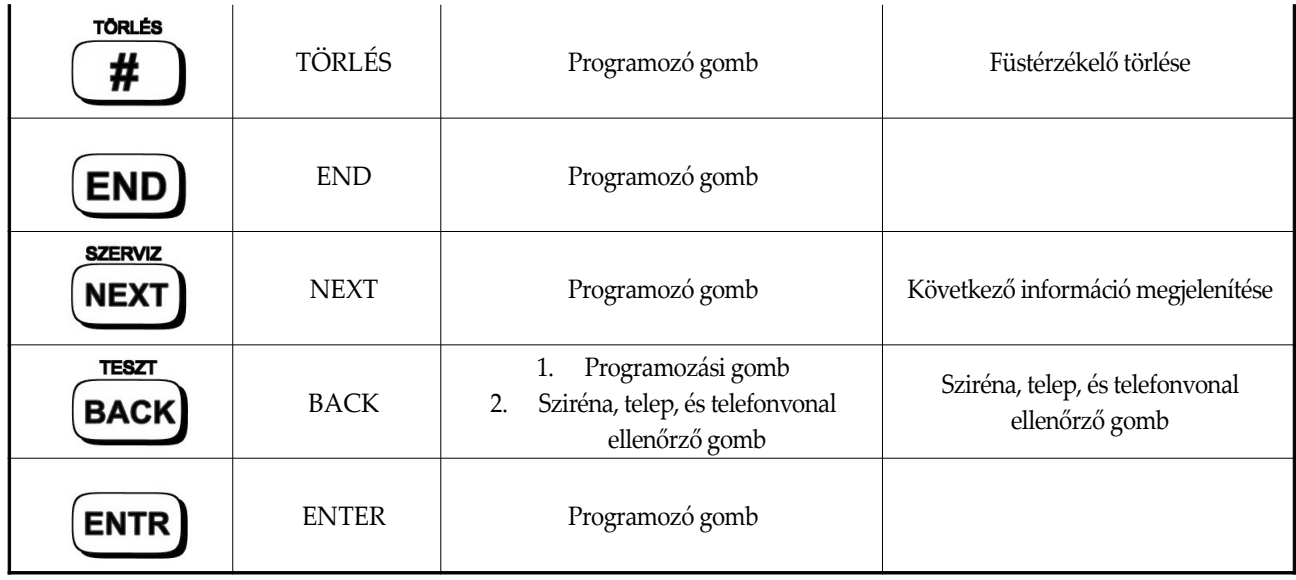

### **2.4 Belépés a felhasználói menübe**

A felhasználói szintű programozáshoz először be kell lépni a felhasználói menübe. Az első belépéshez a mesterkódra van szükség.

Amennyiben a felhasználónak megvan a megfelelő jogosultsága, használhatja a saját kódját a menü eléréséhez. A menüpontok használata a felhasználói kódok menüjében beállított jogosultságoktól függ.

A felhasználói jogosultságok programozásához lapozzon a "Kódok programozása" fejezetig.

#### **2.4.1 Belépés a felhasználói menübe mesterkóddal**

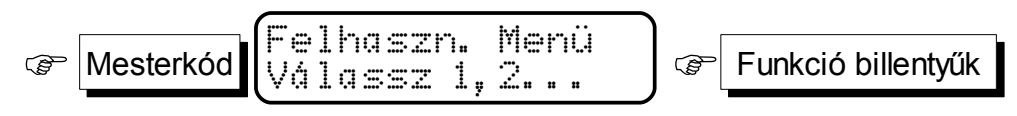

### **2.4.2 Belépés a felhasználói menübe a felhasználó kóddal**

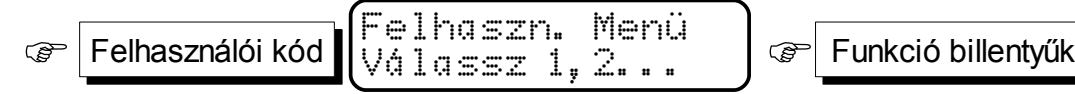

Ha a programozásnál a telepítő nem engedélyezi a menü közvetlen elérését, az alábbi módon lehet belépni a menübe:

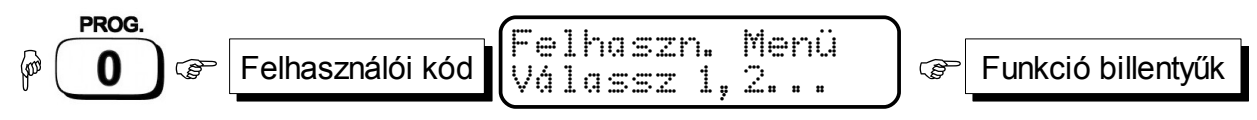

Ha a felhasználó nincs engedélyezve a menübe való belépéshez a kezelő a következő üzenetet fogja kiírni a képernyőre:

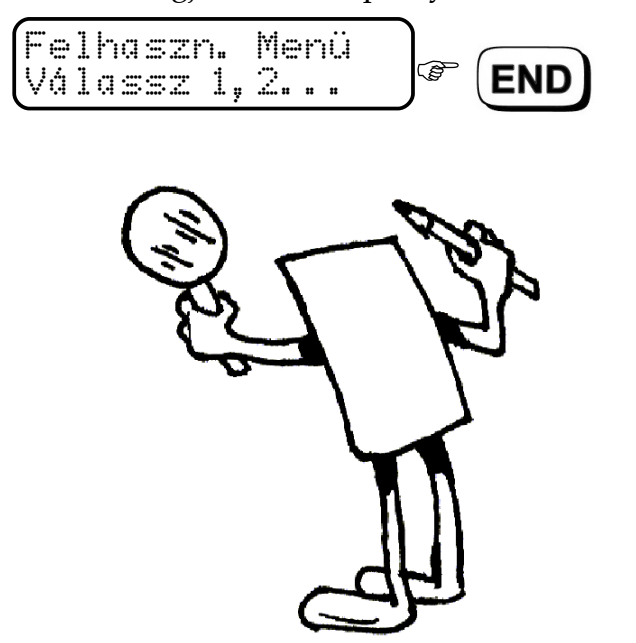

# 3 A rendszer élesítése és hatástalanítása

A rendszer négyféle eszközzel lehet élesíteni vagy hatástalanítani:

- Kezelőről
- Rádiós kezelőről vagy távadóról
- Automatikusan (csak élesítés)
- Távolról vezetékes telefonnal, COMAX szoftverrel vagy GSM telefonnal

Ajánlott a rendszert csak nyugalomban lévő zónák mellett (kivéve a kijáratnál elhelyezett zónákat) és hibaüzenet nélkül élesíteni. A rendszer azonban lehetőséget nyújt az élesítésre akkor is ha vannak nyitott zónák illetve hibaüzenetek. (A hibaüzenet melletti élesítést csak a telepítő engedélyezheti) Ilyen esetekben a központ automatikusan áthidalja az érintett zónákat.

### **3.1 Élesítés és kikapcsolás kezelő segítségével**

#### **3.1.1 Élesítés zárt zónákkal**

Mielőtt élesítené a rendszert győződjön meg róla, hogy a zónák nyugalomban vannak (beleértve a kijárati zónákat is) és hibaüzenet nincs a kijelzőn.

A nyugalmi állapotot a zónaszám feletti " $-$ " jel a nyitott zónát pedig a villogó " $\blacksquare$ " jelenti.

A rendszert a következő kódokkal lehet élesíteni illetve kikapcsolni: **felhasználó kód, mesterkód vagy rövid kód.**

A megfelelő kód bevitele után a kezelőn található "ÉLESÍTVE" feliratú lámpa elkezd zölden villogni, és a kezelő csipogója szaggatott hangjelzést ad amíg a kimeneti idő le nem jár. A kijelzőn az alábbi felirat fog megjelenni:

Éles... Kilép késlelt35

A kilépési késleltetés után az "ÉLESÍTVE" feliratú lámpa folyamatosan világít és a kezelő csipogója elhallgat. A kezelőn a következő felirat jelenik meg: "Rendszer beáll,

#### **3.1.2 Élesítés nyitott zónákkal**

Ha a kezelőbe akkor ütjük be a kódot amikor egy vagy több (nem kilépési) zóna nyitott a kezelő gyorsan kezd el csipogni és a kijelzőn a következő fog megjelenni:

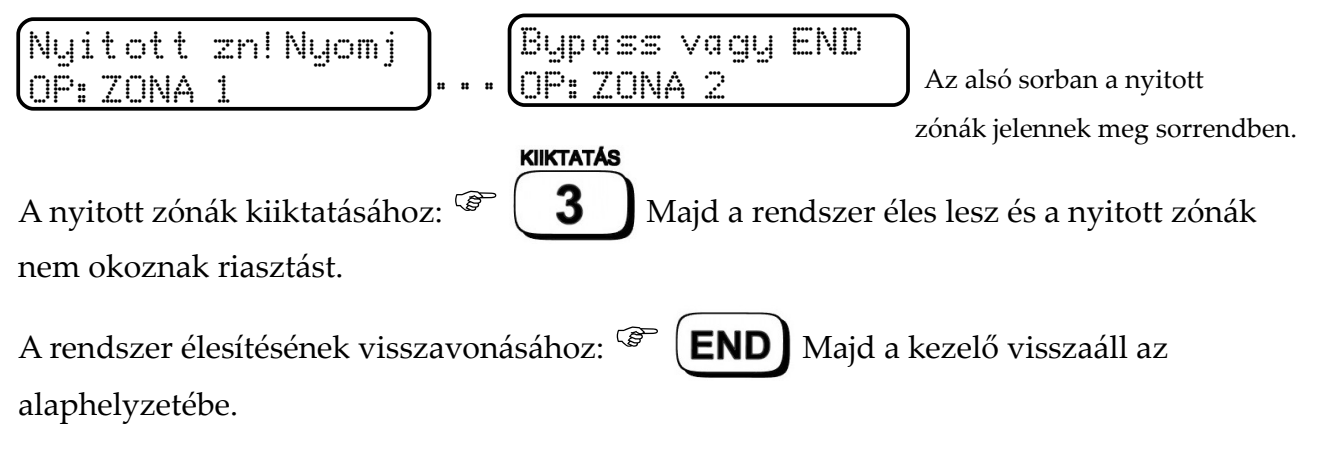

### **3.1.3 Élesítés kódokkal**

**Élesítés mesterkóddal**

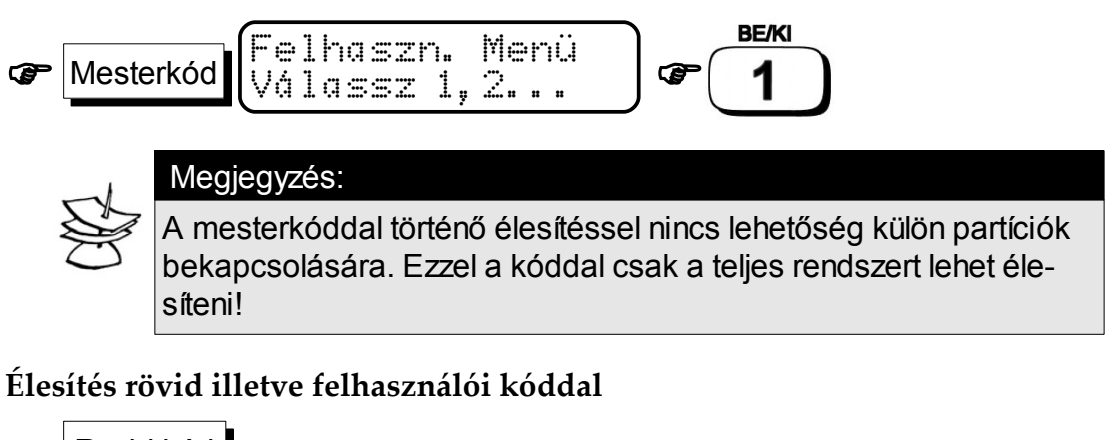

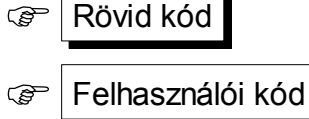

#### **A Home 1 illetve a Home 2 élesítése**

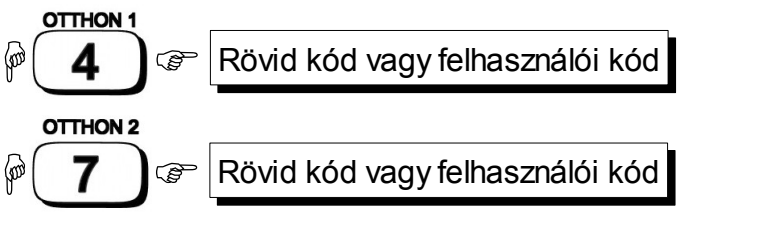

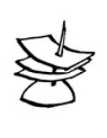

# Megjegyzés:

A négyes vagy a hetes gomb hosszú nyomvatartása után bármely kódot megadva élesítheti az "Otthon 1" illetve a "Otthon 2" üzemmódot.

#### **Gyors élesítés**

A gyors élesítéshez tartsa nyomva hosszan a következő gombok valamelyikét. Ez a funkció csak akkor működik ha a telepítő engedélyezte azt.

- Teljes élesítés
- Otthon 1 élesítése:
- Otthon 2 élesítése

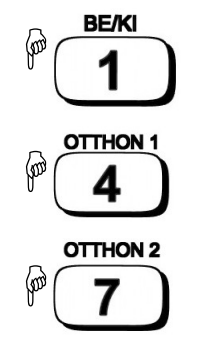

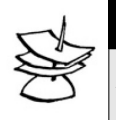

#### Megjegyzés:

A kilépési késleltetést az Otthon 1 és Otthon 2 üzemmódban a telepítő kikapcsolhatja.

#### **3.1.4 Élesítés a felhasználói menü segítségével**

Ha a felhasználó közvetlenül beléphet a menübe:

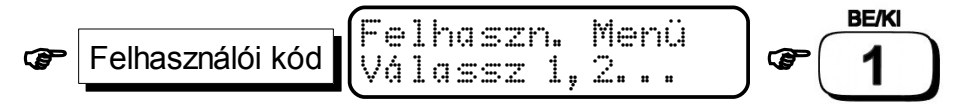

Ha a felhasználó nem léphet be közvetlenül a menübe:

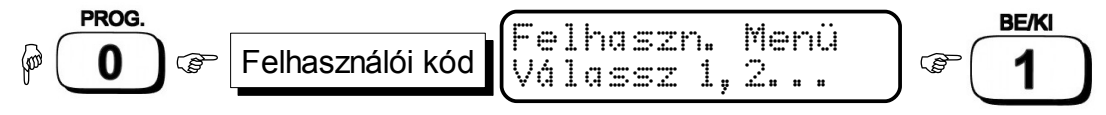

#### **3.1.5 Élesítés rádiós távadóval**

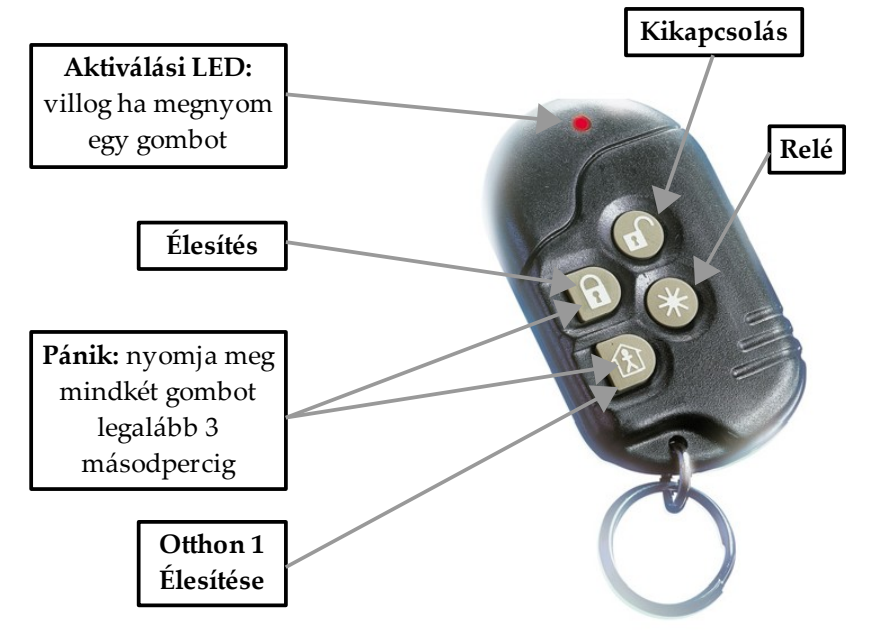

A Visonic rádiós távadó készüléket a PIMA az IO-W típusú rádiós vevőegységhez készítette. A távadó négy gombbal rendelkezik, mely 5 funkció vezérlését teszi lehetővé: rendszer élesítés, rendszer kikapcsolás, Otthon 1 élesítés, relé vezérlés és pánik. Maximum 24 kezelő használható a Hunter-Pro 32 v3.1-hez.

#### **Távadó hozzáadása a felhasználóhoz**

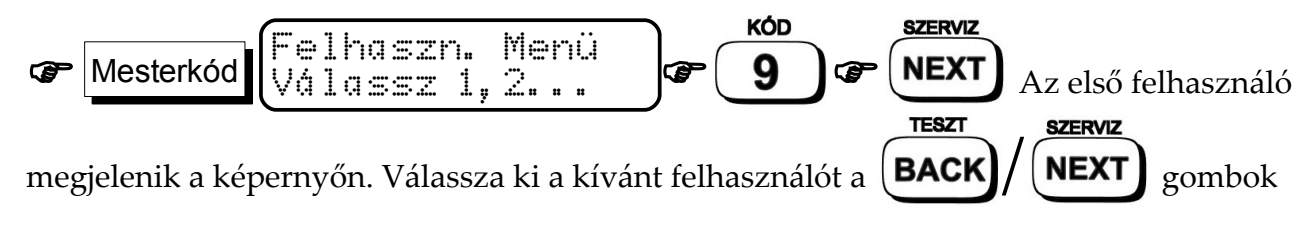

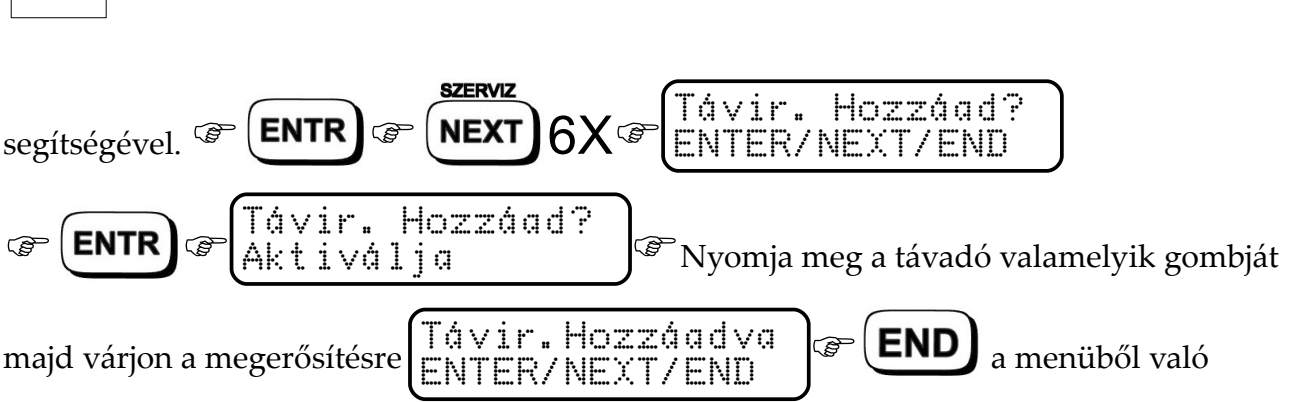

*Hunter-Pro 32 v3.1 Behatolásjelző központ – Felhasználói kézikönyv*

kilépéshez.

16

- További távadó felprogramozásához kövesse az előbbi utasításokat egy másik felhasználó beállításainál.
- $\star$  Sikeres felprogramozás esetén egy "K" betű fog megjelenni a felhasználó menüpontja mellett.

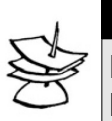

#### Megjegyzés:

Egy felhasználóhoz csak egy kezelőt lehet hozzárendelni! Maximum 24 kezelőt lehet felprogramozni (a 24 felhasználóhoz).

#### **Távadó törlése**

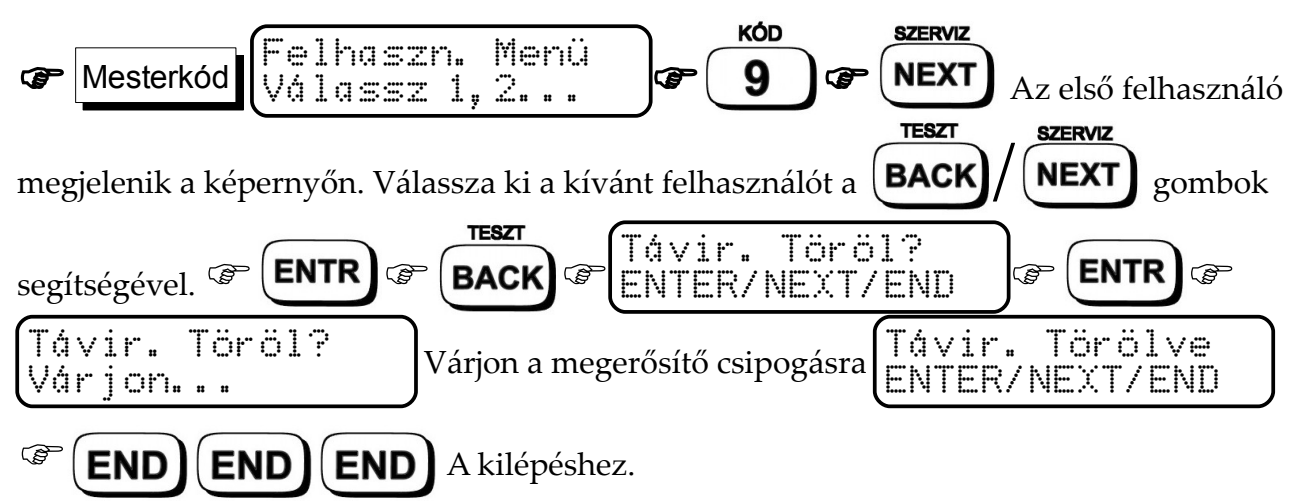

- További távadó törléséhez kövesse az előbbi utasításokat egy másik felhasználó beállításainál.
- Sikeres törlés esetén a " $\mathbb{K}$ " betű el fog tűnni a felhasználó menüpontja mellől.

### **3.2 Élesítés és kikapcsolás kulcs segítségével**

A Hunter-Pro 32 élesíthető kulcsos kapcsoló segítségével is. Ha bármilyen kérdése van ezzel a funkcióval kapcsolatban forduljon a telepítőjéhez.

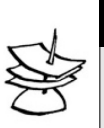

#### Megjegyzés:

Kulcsos élesítés esetén lehetőség van hogy a rendszer egy rövid sziréna csipogással jelezze az élesítést és haatástalanítást.

### **3.3 A riasztó kikapcsolása**

#### **3.3.1 Kikapcsolás felhasználói kóddal**

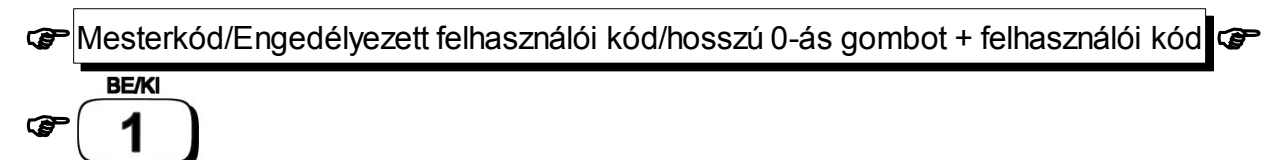

#### **3.3.2 Kikapcsolás mesterkóddal**

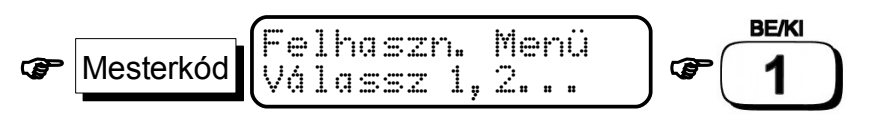

### **3.4 Központ vezérlése tone üzemmódú telefon segítségével**

A Hunter-Pro 32 riasztóközpont vezérelhető egy vezetékes tone üzemmódú illetve mobil telefon segítségével.

#### **3.4.1 A központ általános vezérlése**

- 1. Hívja fel azt a számot amihez a központ csatlakoztatva van.
- 2. Várja meg a rendszer bejelentkezését (egy hosszú síphang melyet két rövid követ)
- 3. Billentyűzze be mesterkódot. (addig NE billentyűzze be a kódot amíg a bejelentkező sípszó véget nem ér)
- 4. Várjon egy pár másodpercet amíg a rendszer tájékoztatja az állapotáról. A rendszer állapota kétféle lehet:
	- folyamatos sípszó: rendszer kikapcsolva

szaggatott sípszó: rendszer éles

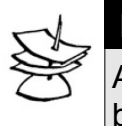

#### Megjegyzés:

rendszer nem ismeri fel a megnyomott gombokat addig amíg a bejelentkező illetve az állapotjelző sípszó szól.

5. Adjon parancsot az alábbi számok megnyomásával:

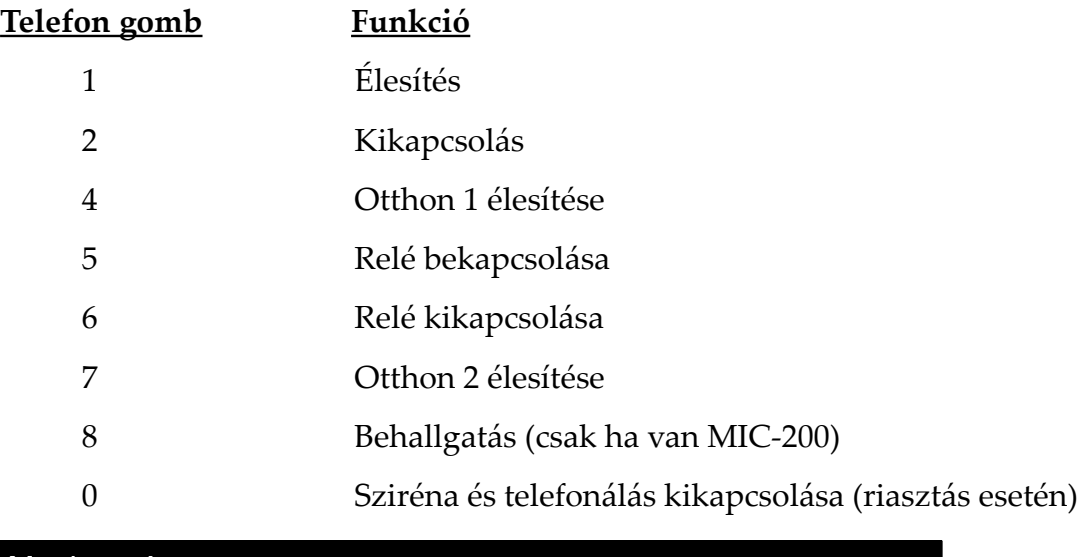

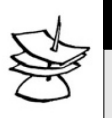

Két sípszó jelzi a parancs elfogadását! Megjegyzés:

Amíg a központ a telefonon keresztül van használva azt összes kezelőn az a következő szöveg fog megjelenni: "Other keupad in use".

A rendszer visszaáll az az utolsó beállított állapotába ha 60 másodpercig nem nyom meg semmilyen gombot a telefonon. A távoli kapcsolatot követően a rendszer 60 másodperc után engedi újra használni a kezelőket.

#### **3.4.2 A központ kimeneteinek vezérlése**

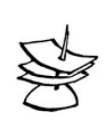

#### Megjegyzés:

A kimenetek vezérelehtőségét a telepítői menüből lehet beállítani.

- 1. Hívja fel azt a számot amihez a központ csatlakoztatva van.
- 2. Várja meg a rendszer bejelentkezését (egy hosszú síphang melyet két rövid követ)
- 3. Billentyűzze be mesterkódot. (addig NE billentyűzze be a kódot amíg a bejelentkező sípszó véget nem ér)

4. Várjon egy pár másodpercet amíg a rendszer tájékoztatja az állapotáról. A rendszer állapota kétféle lehet:

folyamatos sípszó: rendszer kikapcsolva

szaggatott sípszó: rendszer éles

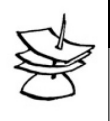

#### Megjegyzés:

A rendszer nem ismeri fel a megnyomott gombokat addig amíg a bejelentkező illetve az állapotjelző sípszó szól.

5. A kimenetek aktiválásához nyomja meg a telefon " $\ast$ " gombját és a megfelelő számot az alábbi táblázatból.

A kemenetek deaktiválásához nyomja meg a telefon "#" gombját és a megelelő számot az alábbi táblázatból.

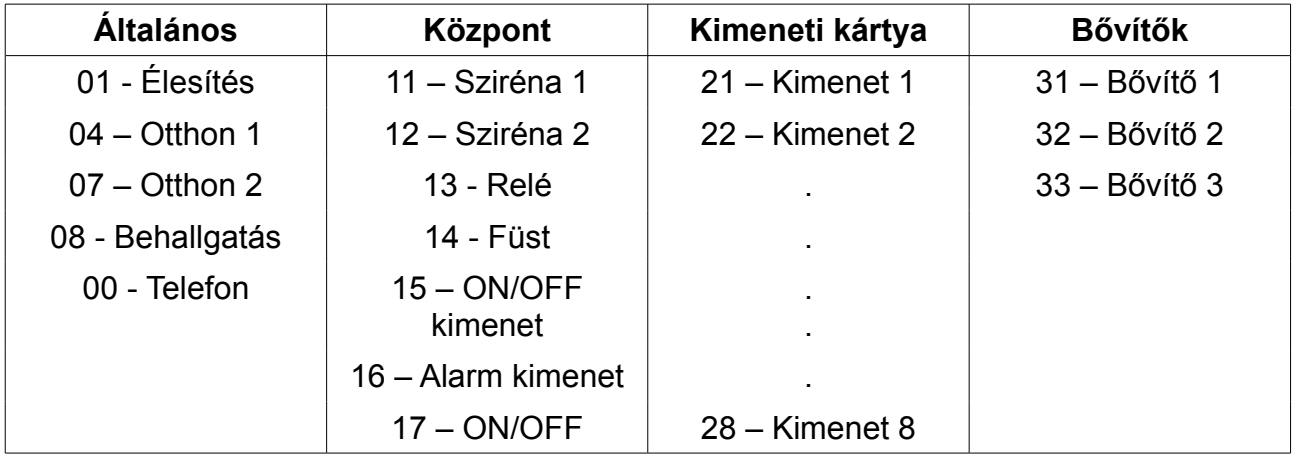

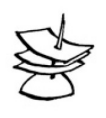

#### Megjegyzés:

A rendszer nem ismeri fel a megnyomott gombokat addig amíg a bejelentkező illetve az állapotjelző sípszó szól.

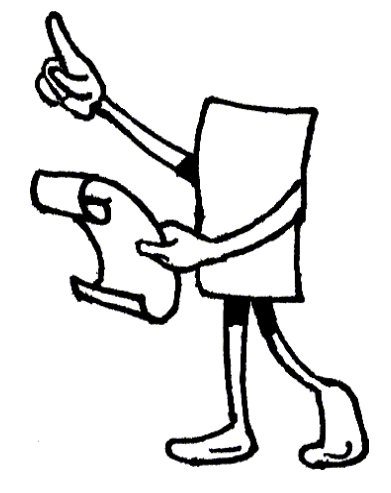

# 4 Programozás és működtetés

### **4.1 Kódok programozása**

A kód egy olyan számkombináció mely segítségével élesítheti, kikapcsolhatja a rendszert illetve beléphet a felhasználói menübe és innen programozhatja a riasztóját. A programozás alatt a kezelő kiírja, hogy melyik menüpontban van megkönnyítve ezzel a

felhasználó dolgát. Bármely menüből az  $[END]$  gomb megnyomásával kiléphet a

felhasználói menü főmenüjébe.

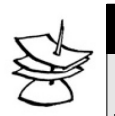

#### Megjegyzés:

Felhívjuk a figyelmét, hogy a Hunter-Pro 32 rendelkezik egy kód figyelő funkcióval melynek segítségével a központ nem enged két azonos kódot megadni a kód programozás során. Például: Ha egy felhasználói- vagy mesterkódnak 1010-et ad meg akkor egy új kód felvétele esetén a rendszer nem engedi ezt a kódot újra megadni illetve nem enged olyan kódot adni amely a már létező kóddal kezdődik. (pl.: 10103)

#### **4.1.1 Mesterkód programozása**

A gyári mesterkód: **5555.**

A mesterkód megváltoztatása csak a jelenlegi mesterkód megadásával lehetséges.

A mesterkód segítségével megtekintheti a központ eseménymemóriáját és programozhatja a rendszer különböző funkcióit. Lehetséges továbbá a rendszer élesítése és kikapcsolása a mesterkód segítségével.

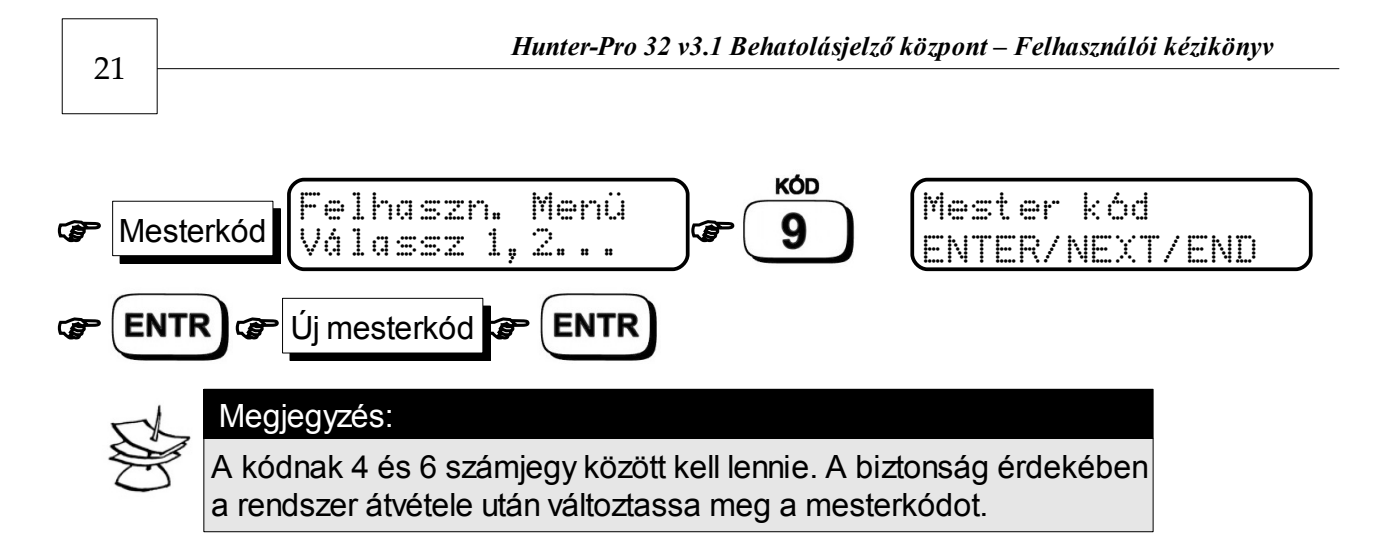

#### **4.1.2 Felhasználói kódok programozása**

Alapvetően a felhasználói kódok a rendszer élesítésére illetve hatástalanítására szolgálnak de a központ a többszintű jogosultsági rendszerének köszönhetően lehetőséget adhat a felhasználóknak a kódok programozásához, a memória megtekintéséhez illetve a további speciális funkciók programozásához.

A Hunter-Pro 32-be maximum 24 felhasználó kód programozható. A kódok 4 és 6 számjegy közöttiek lehetnek.

A felhasználói menübe való belépéshez lapozzon a 2.4 -es fejezethez.

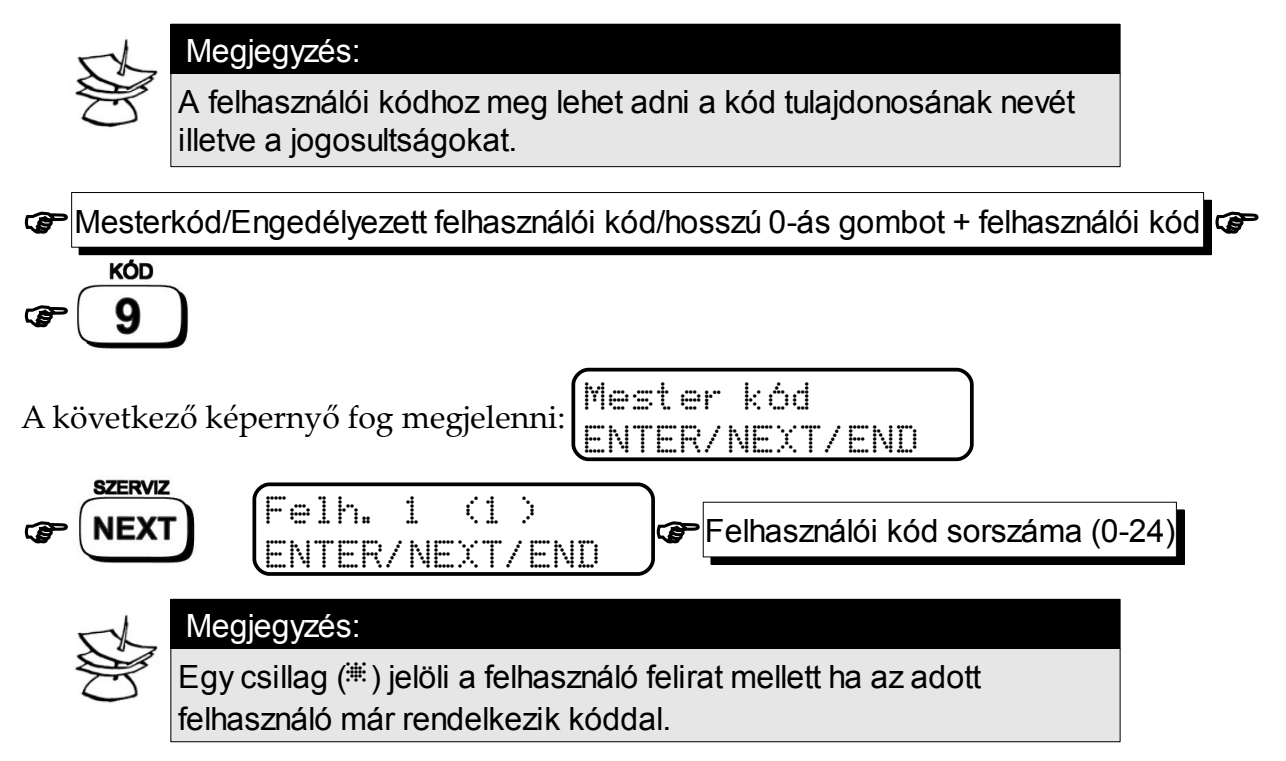

#### **4.1.3 Felhasználói kód megváltoztatása**

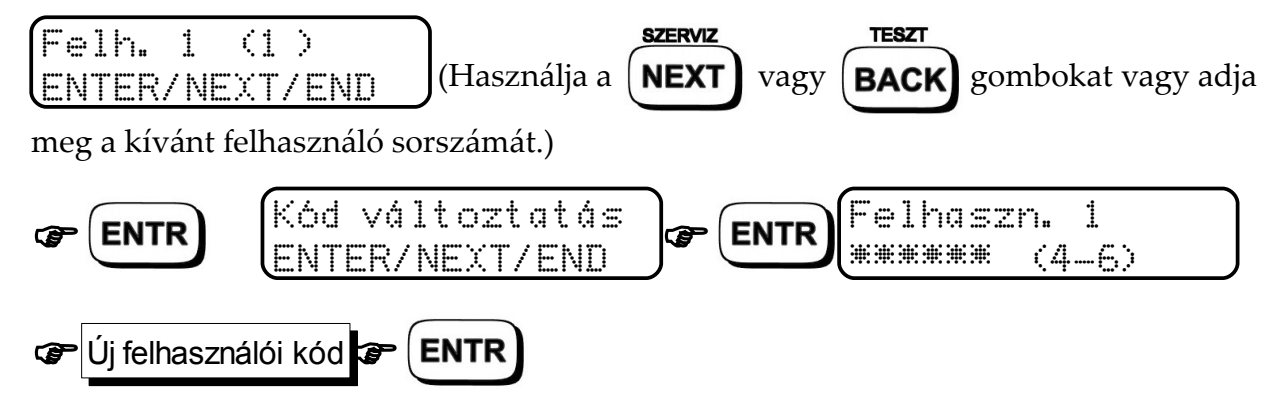

#### **4.1.4 Felhasználói kód törlése**

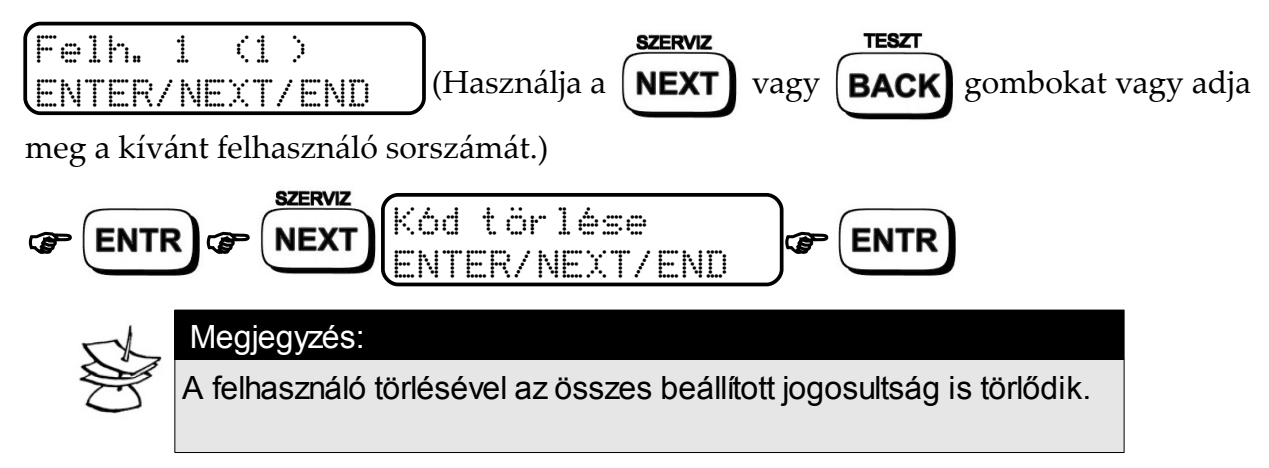

#### **4.1.5 Felhasználó nevének megadása**

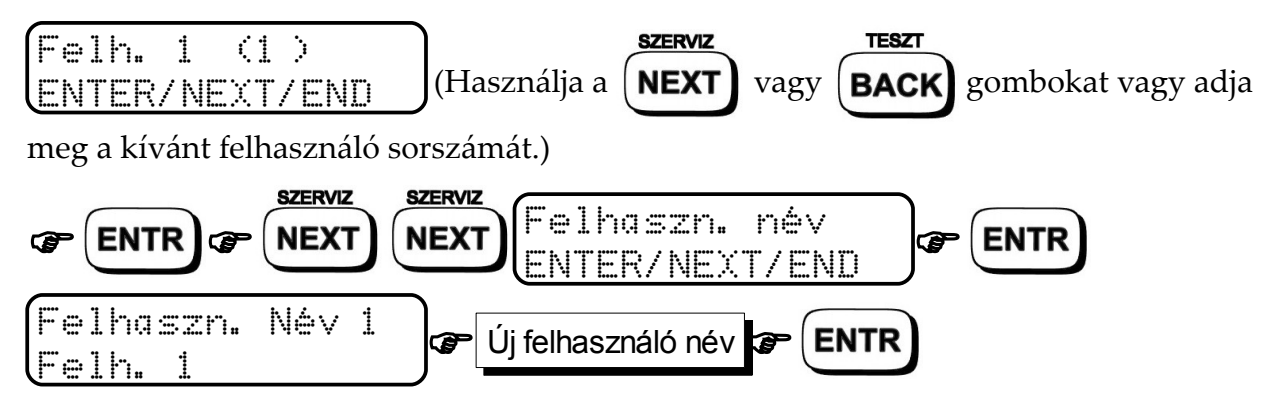

#### **Betűk bevitele a kezelő segítségével**

A karakterek bevitele megegyezik a mobiltelefonoknál található szövegbevitelhez. Az alábbi felsorolás és ábra ezen billentyűk funkcióit és karaktereinek leosztását tartalmazza.

- **SZERVIZ**  $\star$  **NEXT** : következő karakterre ugrik a kurzor
- **TESZT**  $\star$  **BACK**: előző karakterre ugrik a kurzor
- **ENTR** : menti a bevitt szöveget
- **TÖRLÉS #** : törli a bevitt szöveget

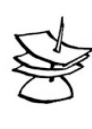

#### Megjegyzés:

A felhasználó neve maximum 8 karakter lehet. Minden ezzel akóddal történő élesítéskor és kikapcsoláskor az itt megadott név fog megjelenni az eseménymemóriában.

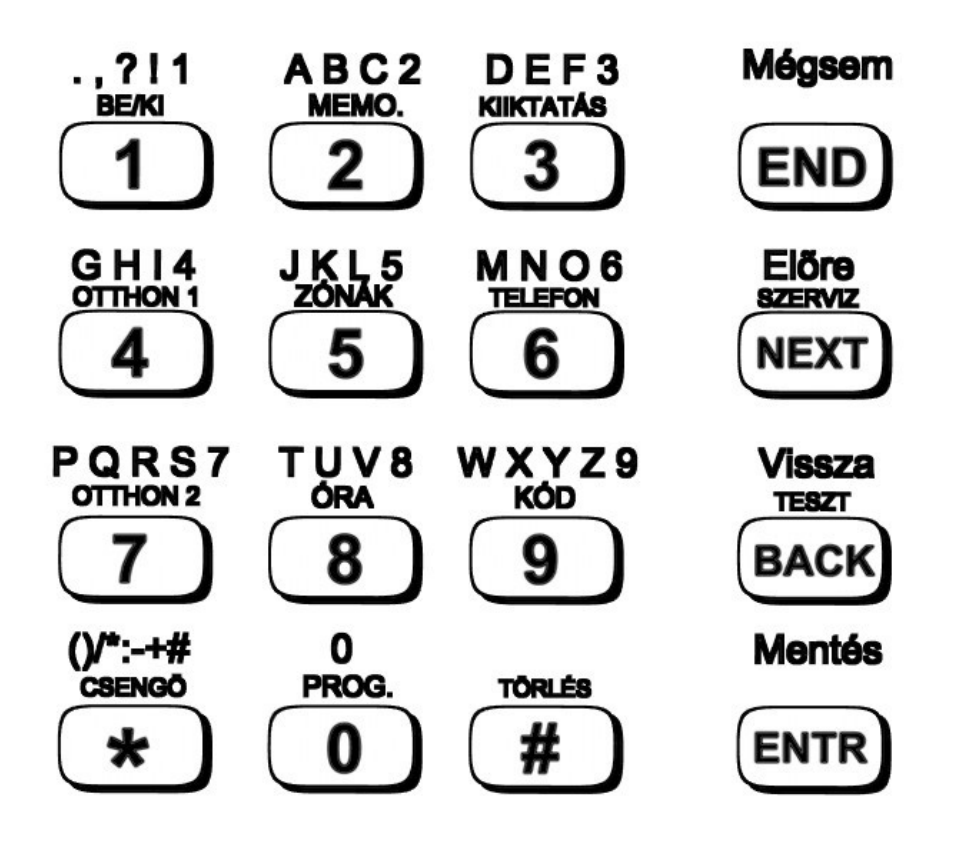

#### **4.1.6 Felhasználói jogosultság megváltoztatása**

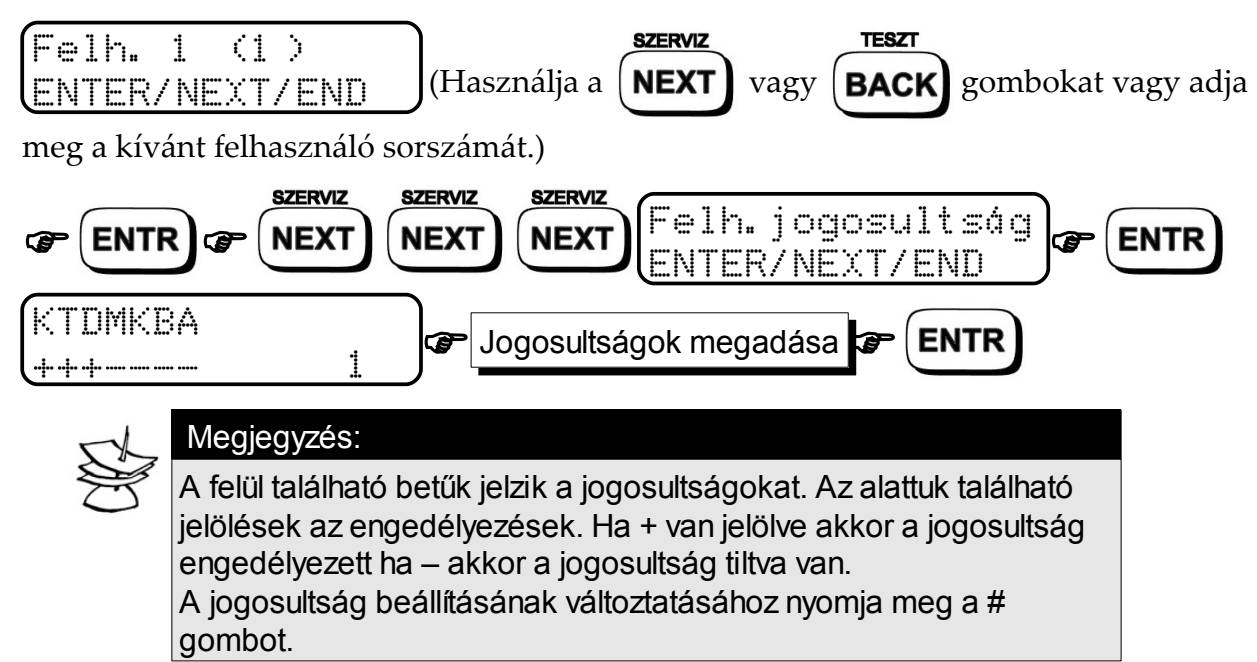

**Jogosultságok:**

- **K Kód programozás**
- **T Telefonszámok programozása**
- **D Dátum programozása**
- **M Memória megtekintése**
- **K Zóna kiiktatása**
- **B Összes billentyűhöz való hozzáférés**
- **A Automatikus élesítés programozása**

#### **4.1.7 Felhasználók kikapcsolási idejének programozása**

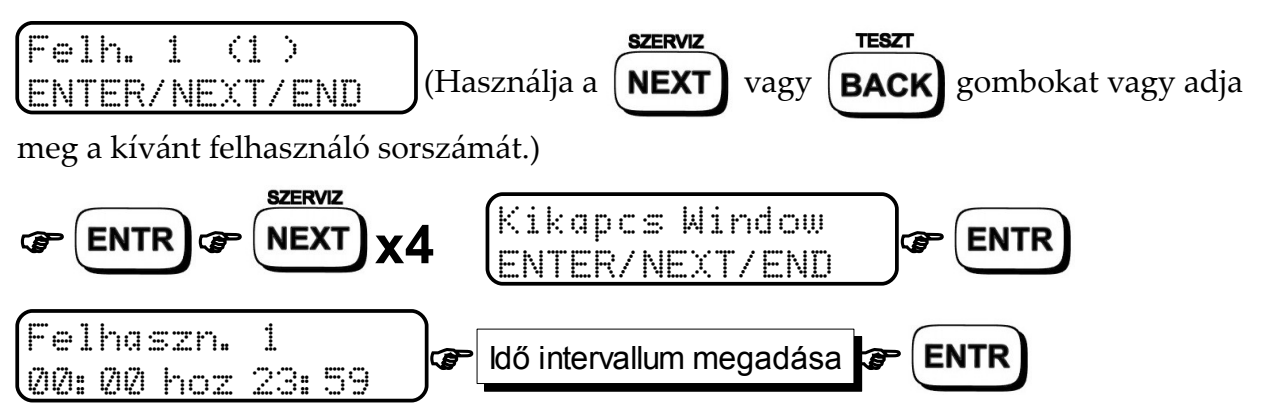

Ezen a képernyőn lehet megadni a felhasználónak, hogy a nap mely időpontjában kapcsolhatja ki a rendszert. Alaphelyzetben a felhasználó nincs korlátozva a rendszer kikapcsolásában.

#### **4.1.8 Kód partícióhoz rendelése**

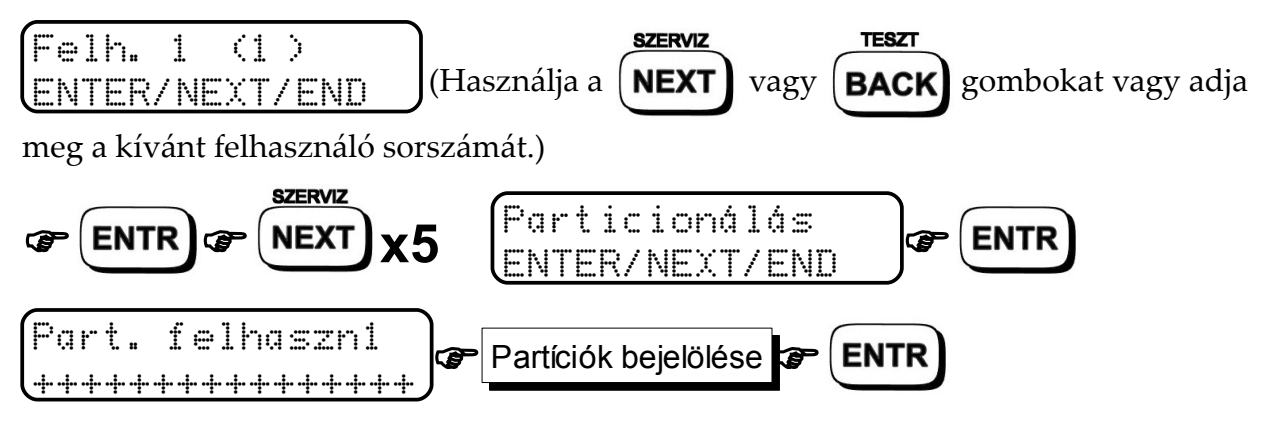

Ezzel az opcióval hozzárendelhetjük a felhasználót a kívánt partíciókhoz. Ha a rendszer több partícióval és több különválasztott kezelővel rendelkezik a felhasználó többféleképpen is használhatja a kódját. A felhasználó csak azoknál a kezelőknél használhatja a kódját melyeknél engedélyezve van az adott kezelőhöz tartozó partíció. (Kivéve ha azt külön engedélyezte a felhasználó jogosultságainál.)

Ha egy kezelő az összes partíciót látja, bármely felhasználó hozzáférhet az adott kezelőhöz. Minden kezelő csak a hozzátartozó partíciókat tudja élesíteni illetve kikapcsolni.

**Például:** Egy épületben 3 kezelő és 3 partíció található. Az első kezelő mind a három partíciót látja, a 2. kezelő csak a második partíciót, a 3. kezelő padig csak a harmadik partíciót látja. Van egy felhasználó akinek jogosultsága van kezelni az első és a harmadik partíciót. Ha az első kezelőn a felhasználó beüti a kódot akkor minden esetben élesedik az 1-es és a 3-as partíció. (illetve erről a kezelőről beléphet a felhasználói menübe, ha engedélyezett) Ha a második kezelőn viszi be a felhasználó a kódját nem történik semmi. A harmadik kezelőn pedig csak a hármas partíció élesedik.

### **4.1.9 Relé kód programozása**

Ezzel a funkcióval aktiválhatja vagy kikapcsolhatja a panelon található relét melynek segítségével vezérelhet elektromos zárat vagy speciális eszközöket. (Ennek a funkciónak a kihasználásáért kérdezze telepítőjét.)

Ezt a funkciót kezelőről és telefonról is el lehet érni.

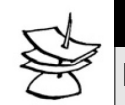

#### Megjegyzés:

Két állása van a relének: billenő, mikor a kódot beütve aktiválódik a relé, majd a kódot újra beütve kikapcsol; impulzus: kód bevitele után egy bizonyos ideig húz a relé. Relé aktiváláskor a kezelő felső sorában megjelenik egy $\mathbb{R}$  betű.

A kód hossza 4-től 6 számjegy lehet.

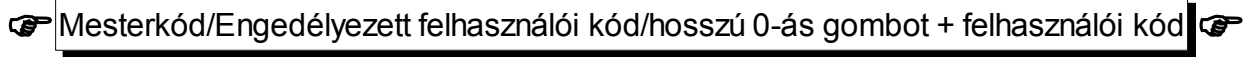

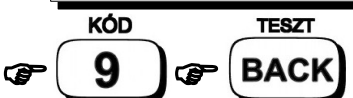

A következő képernyő fog megjelenni:

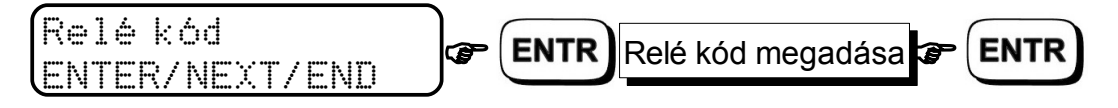

#### **4.1.10 Rövid kód megadása**

Egy két számjegyű kód mely az egész rendszer élesíti.

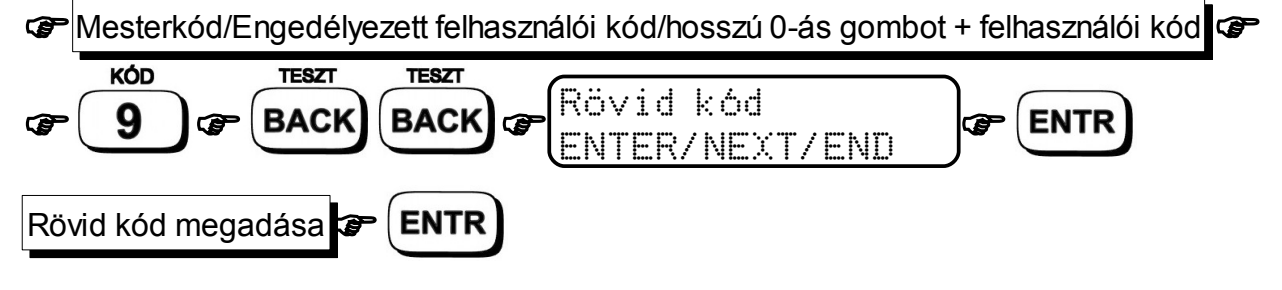

#### **4.1.11 Kényszer kód**

Ezt a kódot csak a felügyeleti állomás bekötése esetén használja. A kód bevitelekor a rendszer kikapcsol és a felügyeleti állomás felé elküldi a riasztási eseményt.

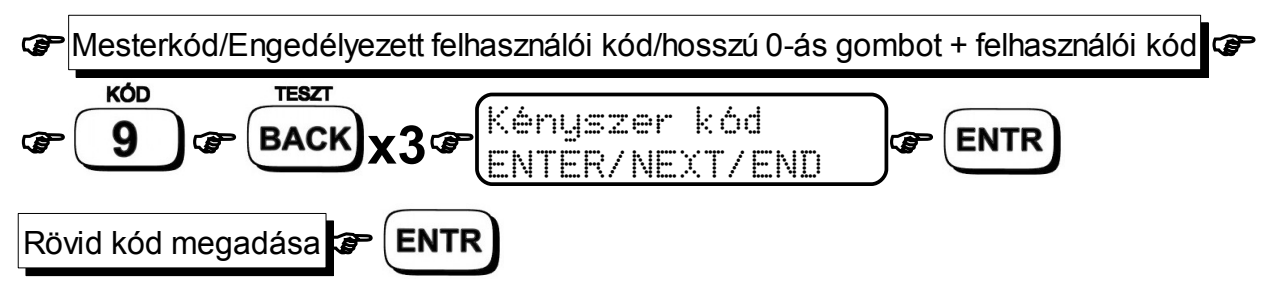

### **4.2 Dátum és idő programozása**

A dátum és idő megadása fontos a rendszer helyes működésének szempontjából, mivel az eseménymemóriában ennek alapján naplózza az események pontos idejét. A dátumot és időt a képernyő mindig mutatja a felső sorban.

**IMesterkód/Engedélyezett felhasználói kód/hosszú 0-ás gombot + felhasználói kód GP** 

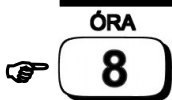

A következő képernyő fog megjelenni:

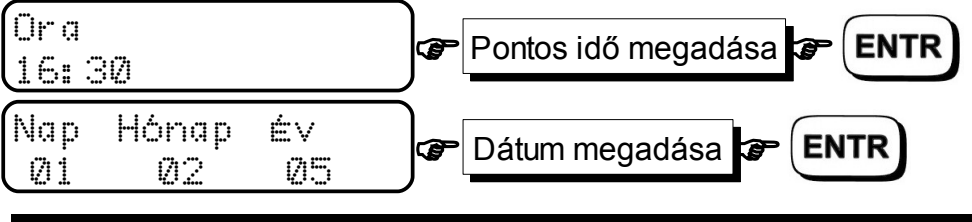

### **4.3 Automatikus élesítés**

A rendszer képes automatikusan élesedni. Ez a funkció háromféleképpen érhető el: meghatározott időponthoz kötve, a teljes rendszer nyugalmi állapota esetén illetve a különböző partíciók nyugalma esetén(csak a telepítő tudja az utolsó pontot programozni). Az első két funkció programozása a felhasználói menüből lehetséges.

Amikor a rendszer megkezdi az automatikus élesítést a képernyőn a következő felirat jelenik meg: "Auto élesítés!" és 45 másodpercig figyelmeztet a kikapcsolásra. A fix időpontban történő élesítés esetén a felhasználói menüben megadott időpontban élesedik a rendszer. Nyugalmi állapot esetén a felhasználói menüben meghatározott időn belül nem történik mozgás a rendszer zónáin, a központ automatikusan élesedik. Minden automatikus élesítés előtt megjelenik a figyelmeztetés, hogy a rendszer élesedni fog.

### **4.3.1 Automatikus élesítés fix időpontban**

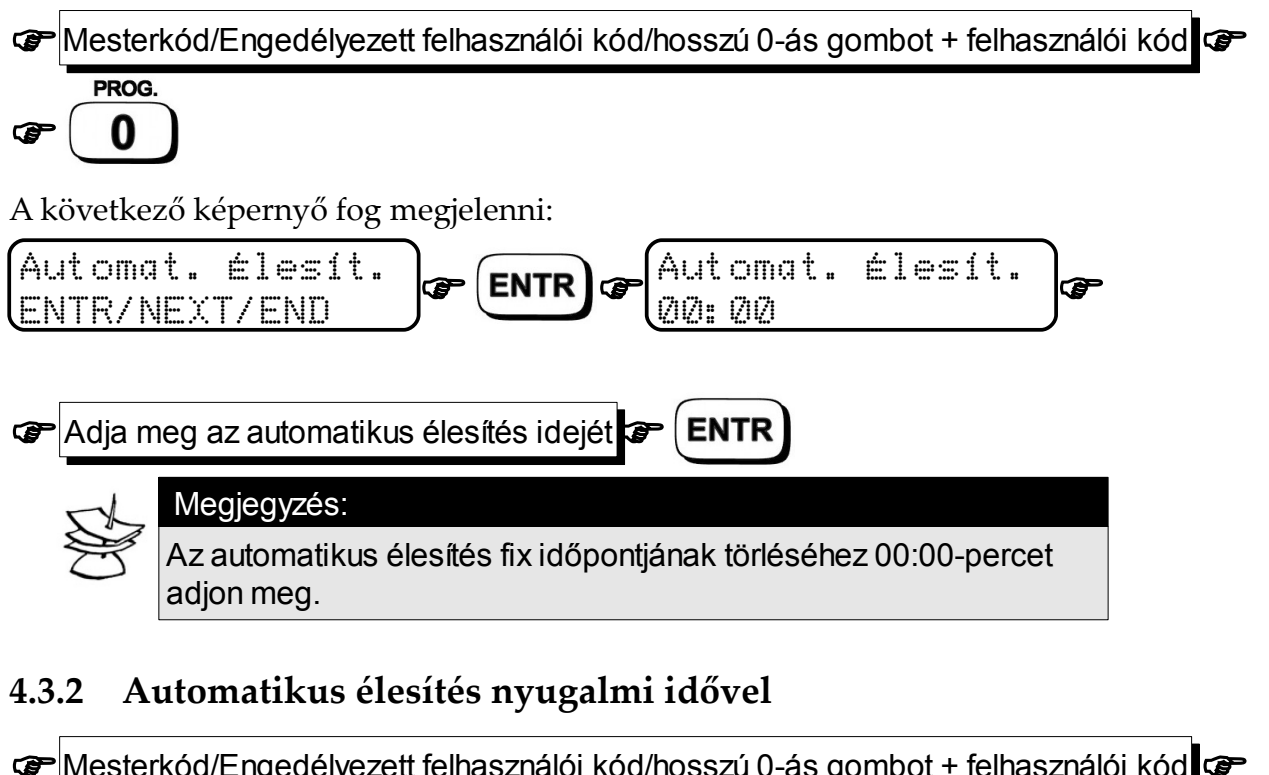

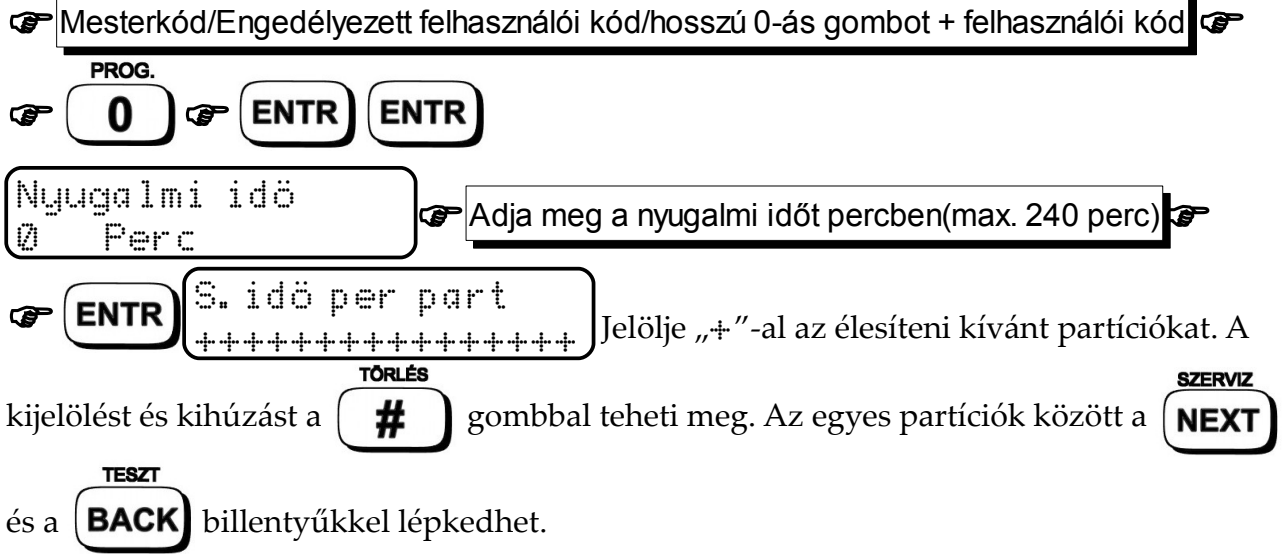

### **4.4 Felhasználói telefonszámok megadása**

A Hunter-pro 32 négy felhasználói telefonszám felhívására képes.

A központ mind a négy telefonszámot sorban egymás után tárcsázza az első sikeres kapcsolásig. Minden telefonszámot kétszer próbál hívni a központ azaz maximum 8 hívást kezdeményez. Hívás esetén egy 45 másodperces riasztási hang szól a telefonban. A riasztási jelzés letelte után lehet a központot a telefonjának a segítségével kezelni. (kikapcsolni vezérelni... )

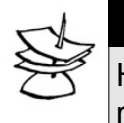

#### Megjegyzés:

Ha VU-20-as hangegység van csatlakoztatva a rendszerhez, a riasztási hang helyett az előre felvett üzenet fog megszólalni.

#### **A tárcsázó nem folytatja a számok hívását ha:**

- A rendszer állapota élesítettről kikapcsoltra változik.
- Az összes telefonszámot tárcsázta már kétszer a rendszer.

#### **4.4.1 Telefonszámok megadása**

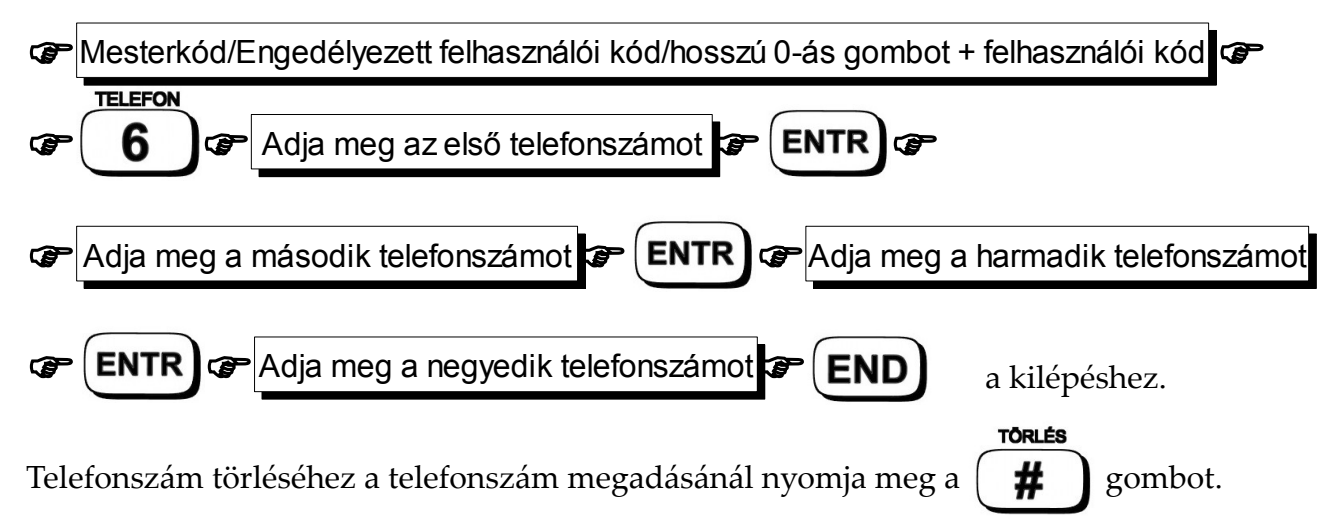

### **4.5 Ajtócsengő zóna**

Ennek a funkciónak a segítségével a kijelölt zónák nyitásakor egy két másodperces csipogás fog megszólalni a kezelőkön. Az ajtócsengő funkció hasznos lehet ha tudni szeretné az egyes nyílászárók mozgását a rendszer kikapcsolt állapotában is. Az ajtócsengő funkció csak kikapcsolt állapotban működik!

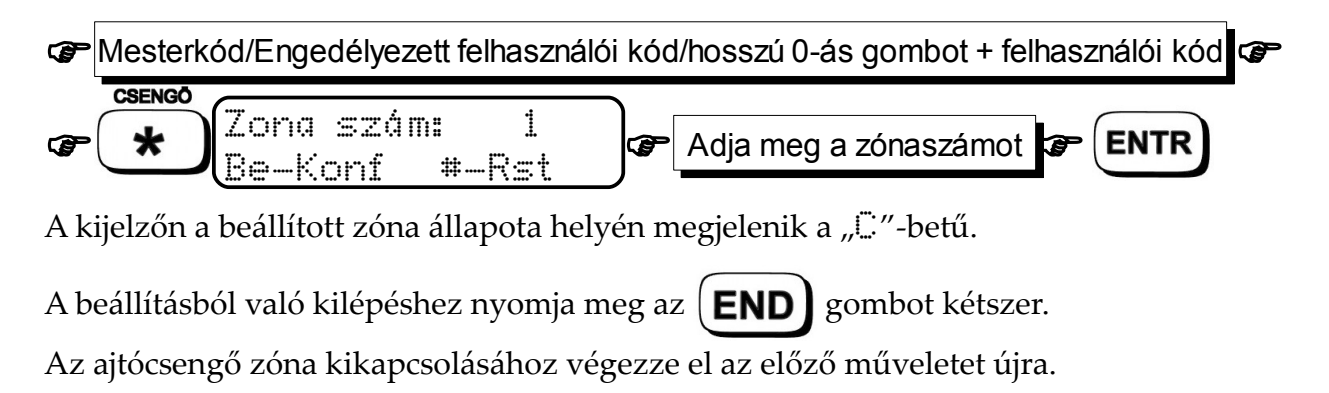

**CSENGO** 

**CSENGO** 

#### **Ajtócsengő zónák átmeneti kikapcsolása**

Az ajtócsengő zónák kikapcsolásához tartsa nyomva a  $\mathbf{F}$  gombot. A kezelőn a következő szöveg fog megjelenni: Csipogás KI vagy Csipogás Be. Ezzel ki- illetve bekapcsolhatja az ajtócsengő funkciót.

### **4.6 Pánik**

A pánikjelzés aktiválásához tartsa hosszan nyomva a  $\mathbf{A}$  és a  $\mathbf{H}$  gombokat.

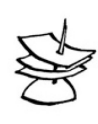

Megjegyzés:

A pánikjelzés válaszát a telepítőjének segítségével szabadon beállíthatja. A válasz lehet távfelügyeleti átjelzés, magán telefonszám hívása, sziréna aktiválása vagy egyéb kimenetek aktiválása.

### **4.7 Füst és tűzjelző reset**

Ha a tűz illetve füstérzékelő aktiválva lett, a  $\begin{bmatrix} \mathbf{H} \\ \mathbf{H} \end{bmatrix}$  gomb nyomva tartásával újra lehet

**TÔRLÉS** 

**TÖRLÉS** 

indítani az érzékelőket. Ennek hatására a tűz zónák nyugalmi állapotba váltanak vissza.

### **4.8 Rendszer tesztek**

Ezzel a funkcióval tesztelheti az akkumulátort, a szirénát és a telefon vonalat.

**IMesterkód/Engedélyezett felhasználói kód/hosszú 0-ás gombot + felhasználói kód GP** 

#### **TESZT** ෬ **BACK**

A teszt állapotát a kijelzőn követheti nyomon. A központ tájékoztatja ha hibát talál.

### **4.9 Kezelő némítása**

A kezelők a rendszer állapotát és aktuális működését hangjelzésekkel is mutatják.

A kezelő hangjának elnémításához tartsa nyomva az  $\text{ENTR}$  és az  $\text{END}$  billentyűket.

Ennek hatására a kezelő semmilyen hangjelzést nem fog megszólalni.

### **4.10 Zónák kiiktatása**

Hiba esetén lehetőség adódik a hibás zónák kiiktatására.

**IMesterkód/Engedélyezett felhasználói kód/hosszú 0-ás gombot + felhasználói kód GP** 

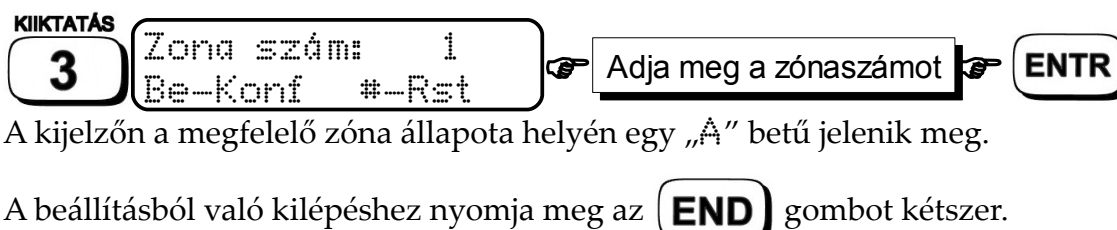

A zóna újra aktiválásához végezze el újra az előző műveletet.

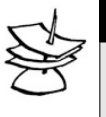

#### Megjegyzés:

A telepítő beállíthatja a rendszert úgy, hogy az élesítés előtt egy bizonyos ideig a hármas gomb megnyomásával a központ kiiktatja a nyitott zónákat.

### **4.11 Eseménymemória**

A rendszer eltárolja az utolsó 410 eseményt időrendi sorrendben.

#### Fontos!

Az utolsó 100 esemény a központ kikapcsolása esetén sem törlődik a memóriából.

#### **4.11.1 A memória megtekintése**

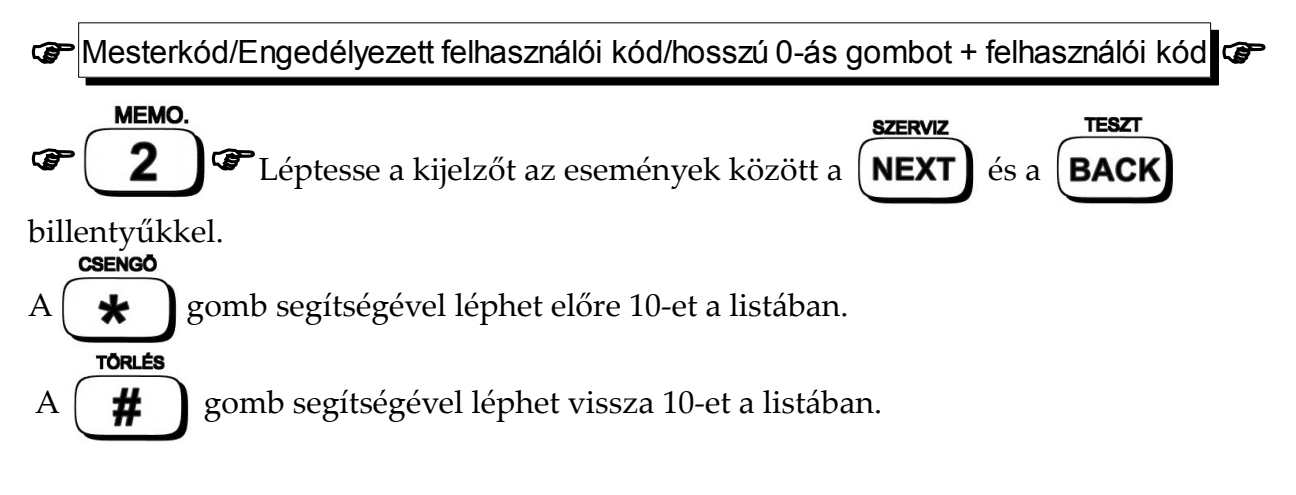

#### **4.11.2 Memória képernyő**

Minden esemény mely befolyásolja a központ működését illetve reakciókat idéz elő a rendszer állapotától függően, a memóriában tárolódik. Például:

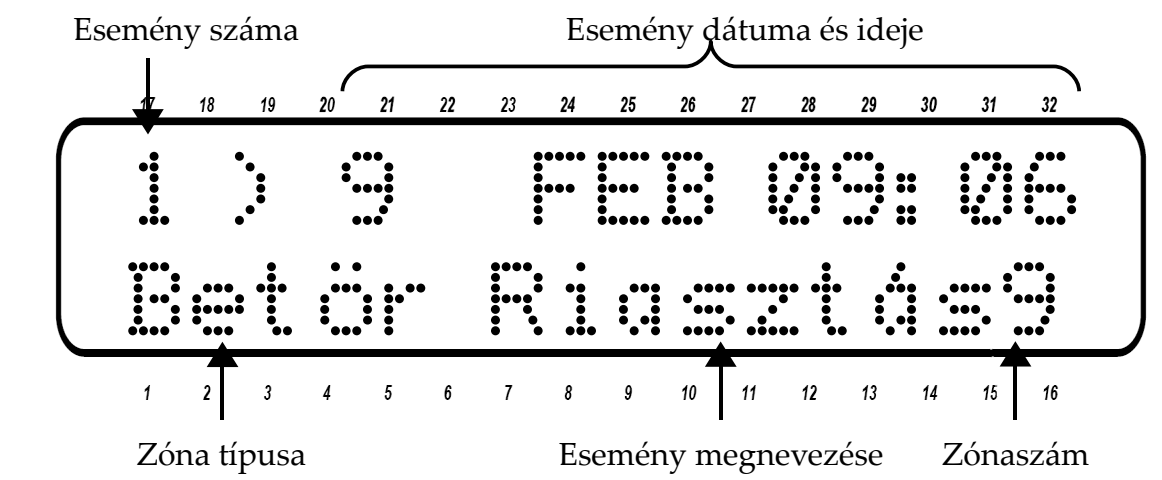

Az első képernyőn a fenti szöveg jelenik meg. Pár másodperc várakozás után az alábbi kép is megjelenik a zóna nevével:

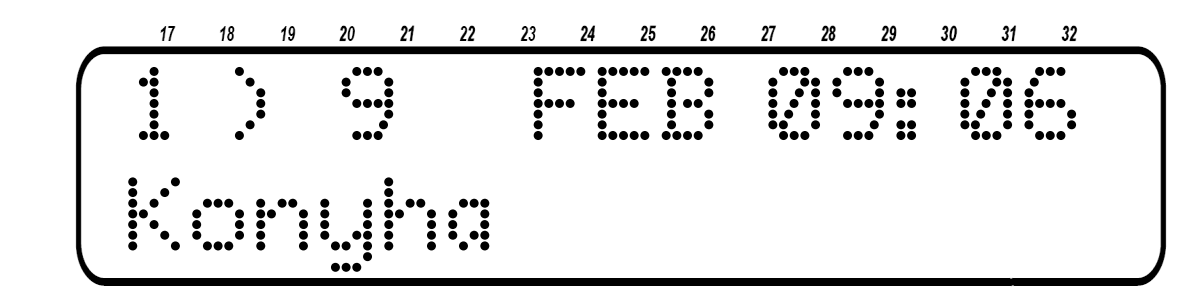

 $\overline{\mathbf{c}}$  $\overline{\mathbf{3}}$  $13$  $14$ 15  $16$  $\overline{4}$  $\sqrt{5}$  $\boldsymbol{\delta}$ 9  $10\,$  $11$  $12\,$  $\overline{1}$ 6  $\overline{7}$ Illetve hiba esetén az alábbi képernyő jelenik meg az eseménymemóriában:<br> $\frac{17}{18}$   $\frac{18}{18}$   $\frac{19}{18}$   $\frac{20}{18}$   $\frac{21}{18}$   $\frac{22}{18}$   $\frac{23}{18}$   $\frac{24}{18}$   $\frac{25}{18}$   $\frac{26}{18}$   $\frac{27}{18}$   $\frac{28}{18}$   $\frac{$  $19$ 20  $21$  $22$  $23$ 25  $\mathbf{26}$  $27$ 28 29 30  $31$  $18$  $32$ 

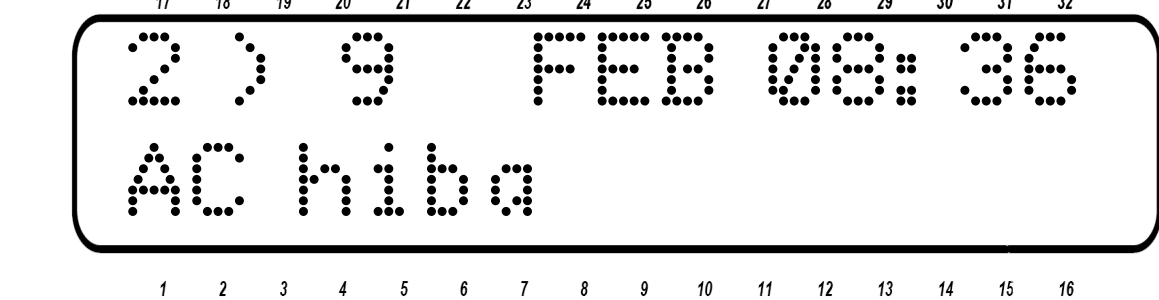

### **4.12 Zóna kijelző típusai**

A Hunter-Pro 32 kétféle zónakijelzésre és hétféle zónatípus kijelzésére képes.

- **Gyors zónakijelzés:** Az összes zóna állapota egyszerre kerül kijelzésre.
- **Léptetéses zónakijelzés:** A központ hétféle szempont szerint jeleníti meg a zónák állapotát és a hibákat. A kijelzőn egyszerre csak egy zónát lehet megtekinteni bővebb információval, a képernyő két másodpercenként lép a következő zónára.

#### **4.12.1 Gyors zónakijelzés**

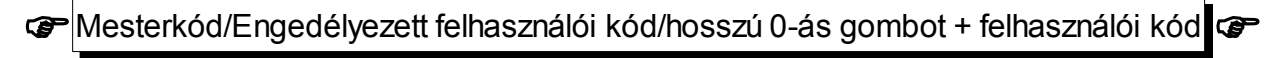

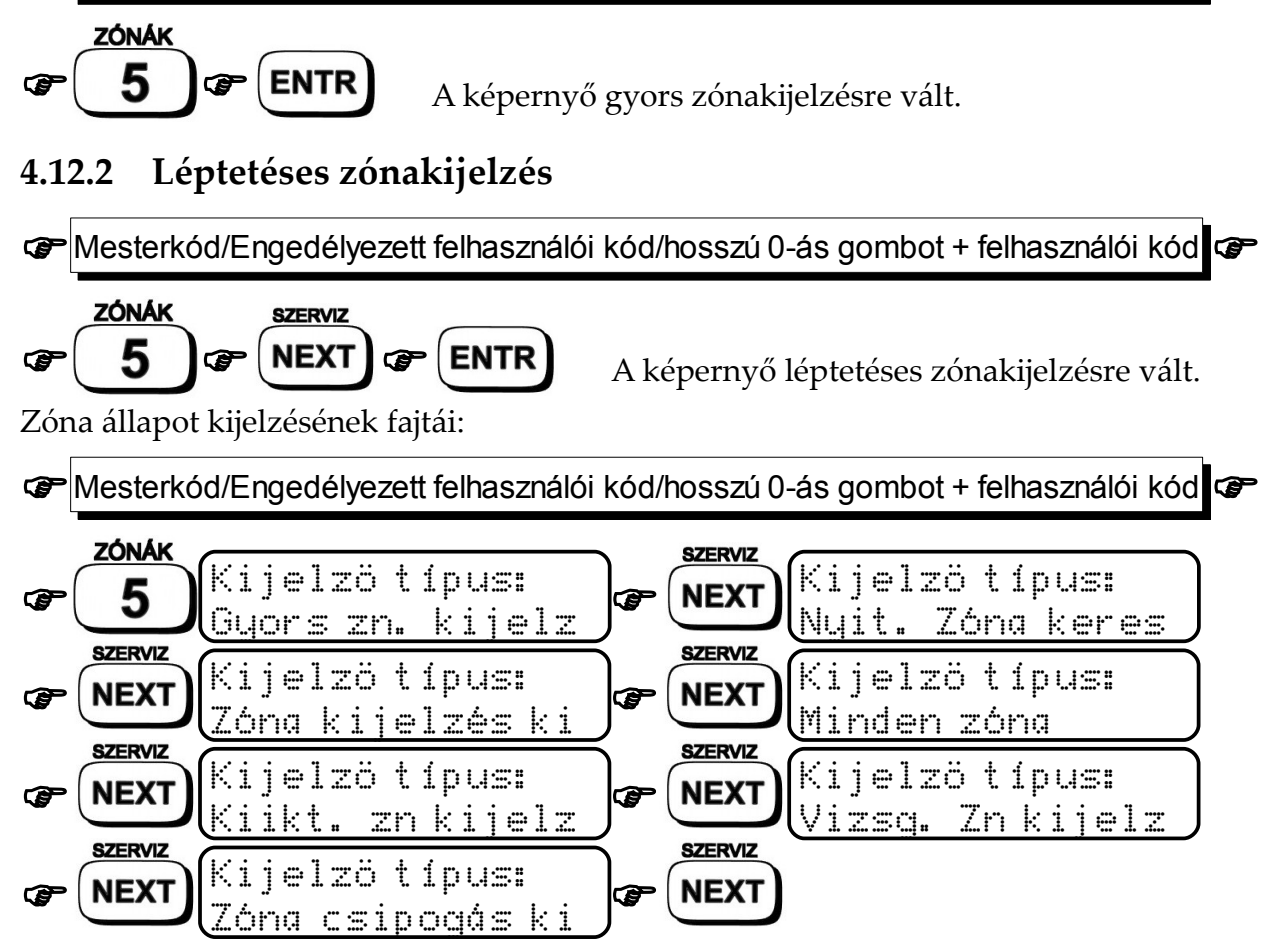

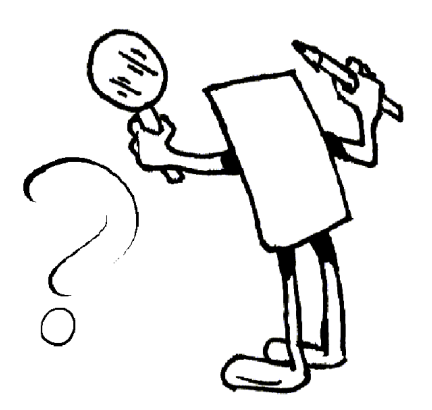

# 5 Hibaelhárítás

A riasztórendszer egységeiben történő meghibásodásról, a kezelőn lévő hiba LED villogása és a kijelzőn megjelenő üzenet tájékoztat.

A riasztórendszerben általában előforduló hibák leírása:

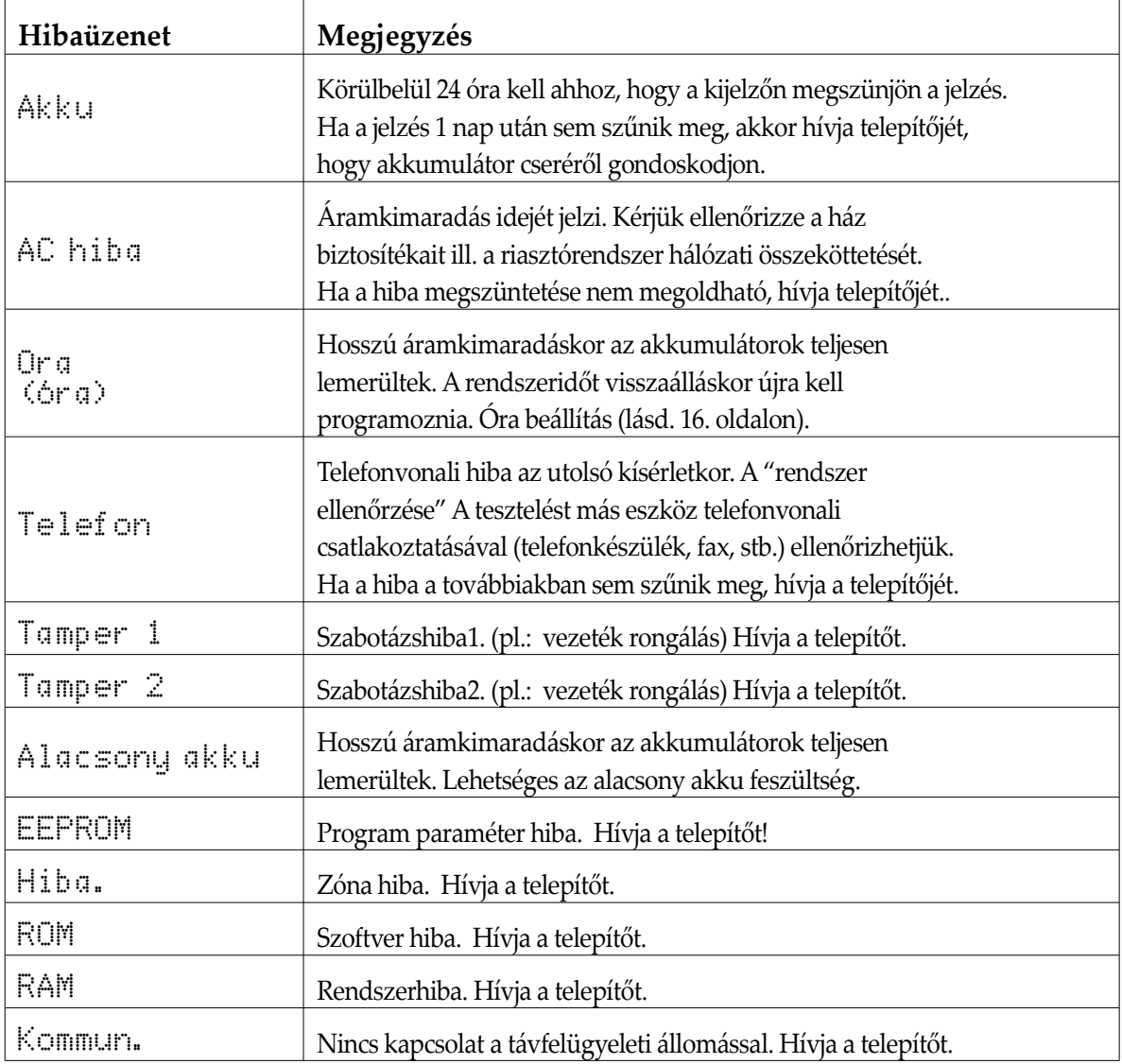

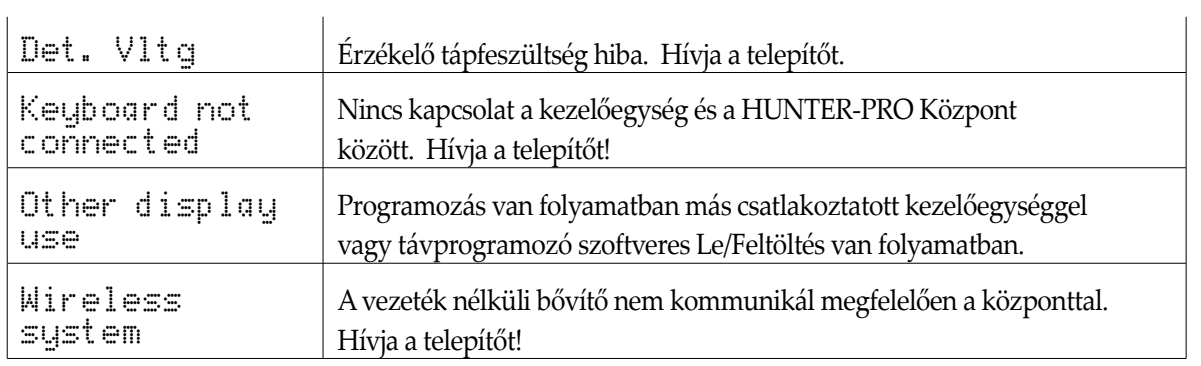